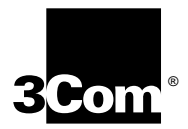

# CoreBuilder<sup>™</sup> 9000 **ATM Interface Module User Guide**

**Software Version 1.5**

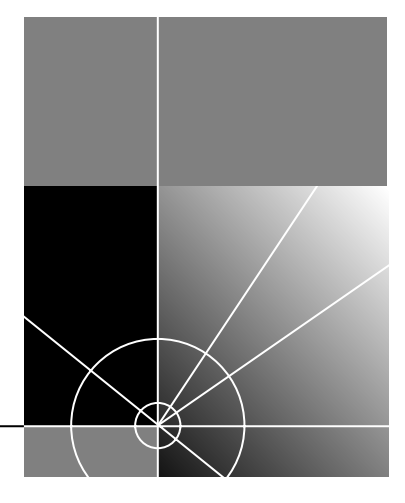

**http://www.3com.com/**

Part No. DUA-C900-2FAA02 Published June 1998

#### **3Com Corporation 5400 Bayfront Plaza Santa Clara, California 95052-8145**

Copyright © 1998, 3Com Corporation. All rights reserved. No part of this documentation may be reproduced in any form or by any means or used to make any derivative work (such as translation, transformation, or adaptation) without written permission from 3Com Corporation.

3Com Corporation reserves the right to revise this documentation and to make changes in content from time to time without obligation on the part of 3Com Corporation to provide notification of such revision or change.

3Com Corporation provides this documentation without warranty, term, or condition of any kind, either implied or expressed, including, but not limited to, the implied warranties, terms or conditions of merchantability, satisfactory quality, and fitness for a particular purpose. 3Com may make improvements or changes in the product(s) and/or the program(s) described in this documentation at any time.

If there is any software on removable media described in this documentation, it is furnished under a license agreement included with the product as a separate document, in the hard copy documentation, or on the removable media in a directory file named LICENSE.TXT or !LICENSE.TXT. If you are unable to locate a copy, please contact 3Com and a copy will be provided to you.

#### **UNITED STATES GOVERNMENT LEGEND**

*If you are a United States government agency, then this documentation and the software described herein are provided to you subject to the following:* 

All technical data and computer software are commercial in nature and developed solely at private expense. Software is delivered as "Commercial Computer Software" as defined in DFARS 252.227-7014 (June 1995) or as a "commercial item" as defined in FAR 2.101(a) and as such is provided with only such rights as are provided in 3Com's standard commercial license for the Software. Technical data is provided with limited rights only as provided in DFAR 252.227-7015 (Nov 1995) or FAR 52.227-14 (June 1987), whichever is applicable. You agree not to remove or deface any portion of any legend provided on any licensed program or documentation contained in, or delivered to you in conjunction with, this User Guide.

Unless otherwise indicated, 3Com registered trademarks are registered in the United States and may or may not be registered in other countries.

3Com, the 3Com logo, CoreBuilder 9000, SuperStack and Transcend are trademarks of 3Com Corporation. 3ComFacts is a service mark of 3Com Corporation.

Other company and product names may be trademarks of the respective companies with which they are associated.

Guide written by Joel Harband, Laura Novich and Leah Hakim. Edited by Benjamin Mann. Illustrated by Pearl Goldberg. Produced by Tracey Taylor.

# **CONTENTS**

## **[ABOUT THIS GUIDE](#page-6-0)**

[Finding Specific Information in This Guide 8](#page-7-0) [Conventions 8](#page-7-0) [Related Documents 9](#page-8-0) [CoreBuilder 9000 Documentation 10](#page-9-0) [Paper documents 10](#page-9-0) [Documents on CD-ROM 11](#page-10-0) [Reference Documents 11](#page-10-0) [Documentation Comments 12](#page-11-0) [Year 2000 Compliance 12](#page-11-0)

## **[1](#page-12-0) [OVERVIEW](#page-12-0)**

[About the ATM Interface Module 13](#page-12-0) [Faceplate Layout 13](#page-12-0) [ATM Interface Module Capabilities 14](#page-13-0) [Traffic Management 14](#page-13-0) [The OC-3/STM-1 Daughter Card 15](#page-14-0) [The OC-12/STM-4 Daughter Card 15](#page-14-0) [Daughter Card Configurations 16](#page-15-0) [Available Combinations 16](#page-15-0) [Key Features 18](#page-17-0) [A Typical Application 19](#page-18-0) [Enterprise Network 19](#page-18-0)

#### **[2](#page-20-0) [POWER-ON](#page-20-0)**

[Safety Precautions 21](#page-20-0) [ESD Safety Information 22](#page-21-0) [Handling Precautions 22](#page-21-0) [Précautions de sécurité 23](#page-22-0) [Information sur la prévention de décharges électrostatiques 23](#page-22-0) [Précautions de manipulation 24](#page-23-0) [Sicherheitsvorkehr-ngen 24](#page-23-0) [Sicherheitsinformationen für Elektrostatische Entladungen 25](#page-24-0) [Vorkehrungen beim Umgang mit dem Modul 25](#page-24-0) [Installation 25](#page-24-0) [Installation Prerequisites 25](#page-24-0) [Installing the Daughter Cards 26](#page-25-0) [Installing the ATM Interface Module into the Chassis 29](#page-28-0) [Connecting to Network Services 30](#page-29-0) [System States 30](#page-29-0) [Power-on 30](#page-29-0) [Normal Operation 32](#page-31-0) [Failure State 32](#page-31-0)

#### **[3](#page-36-0) USING [THE LOCAL MANAGEMENT APPLICATION](#page-36-0)**

[Management Capabilities 37](#page-36-0) [Starting Up 37](#page-36-0) [LMA Access Level 37](#page-36-0) [Logging In 38](#page-37-0) [The LMA Menu System 39](#page-38-0) [Selecting Menu Options 40](#page-39-0) [Example - Changing a Password 40](#page-39-0) [Direct Access to Submenus 42](#page-41-0) [Entering Multiple Parameters 42](#page-41-0) [Quick Key Functions 42](#page-41-0)

#### **[4](#page-42-0) [CONFIGURING PORTS](#page-42-0)**

[Configuring Interface Modules 43](#page-42-0) [Accessing the Interface Cards Menu 43](#page-42-0) [Display Interface Module Slot Occupancy 44](#page-43-0) [Display Interface Module Card Parameters 45](#page-44-0) [Enable Interface 48](#page-47-0) [Set Port Frame Mode 49](#page-48-0) [Set Port Clock Mode 50](#page-49-0) [Set Loop Mode 51](#page-50-0) [Reset Interface Card 52](#page-51-0) [Setting the Port Interface Type](#page-52-0)[53](#page-52-0)

[Setting the Interface Type for a Specific Port 53](#page-52-0) [Display Port Interface Type 53](#page-52-0) [Update Port Interface Type 55](#page-54-0) [Reset NNI Configuration 56](#page-55-0)

### **[5](#page-56-0) [ATM-LAYER PROCESSING](#page-56-0)**

[ATM Data Stream 57](#page-56-0) [ATM Interface Module Components 59](#page-58-0) [Framer 59](#page-58-0) [ATM Layer Processor 59](#page-58-0) [Serial Link 60](#page-59-0)

#### **[6](#page-60-0) [TROUBLESHOOTING](#page-60-0)**

[Solving Common Problems 61](#page-60-0) [Port LED Not Lit 61](#page-60-0) [Failure LED Lit 62](#page-61-0) [Diagnostic Procedures 64](#page-63-0) [Loopback Test 64](#page-63-0) [Loop foward Test 64](#page-63-0) [Cleaning Dirty Fiber- Optic Cables 65](#page-64-0)

#### **[A](#page-66-0) [ATM INTERFACE MODULE SPECIFICATIONS](#page-66-0)**

[Physical 67](#page-66-0) [Interfaces 68](#page-67-0) [ATM Switching 68](#page-67-0) [Environmental 68](#page-67-0) [Indicators 68](#page-67-0) [Standards Compliance 69](#page-68-0) [Interface Functionality 69](#page-68-0)

## **[B](#page-70-0) [AVAILABLE CONFIGURATIONS](#page-70-0) AND 3COM PART NUMBERS**

#### **[C](#page-72-0) [TECHNICAL SUPPORT](#page-72-0)**

[Online Technical Services 73](#page-72-0)

[World Wide Web Site](#page-72-0)[73](#page-72-0)

[3Com FTP Site 73](#page-72-0) [3Com Bulletin Board Service 74](#page-73-0) [3ComFacts Automated Fax Service 75](#page-74-0) [Support from Your Network Supplier 75](#page-74-0) [Support from 3Com 75](#page-74-0) [Returning Products for Repair 77](#page-76-0)

## **[GLOSSARY](#page-78-0)**

**[INDEX](#page-82-0)**

## **[3COM CORPORATION LIMITED WARRANTY](#page-88-0)**

# <span id="page-6-0"></span>**ABOUT THIS GUIDE**

The *CoreBuilder™ 9000 ATM Interface Module User Guide* provides the information for installing, setting up and configuring the ATM Interface Module in your CoreBuilder™ 9000 Enterprise Switch. This guide provides an overview of the ATM Interface Module, installation and power-on; how to configure, manage, and troubleshoot the module; and theory of operation.

This guide is intended for the system administrator, network equipment technician, or network manager who is responsible for installing and managing interface cards designed for operation with network hardware CoreBuilder 9000TM ATM switches. It assumes a working knowledge of network operations and familiarity with communications protocols that are used in networks. No prior knowledge of 3Com's CoreBuilder networking equipment is necessary to understand this manual.

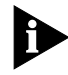

*If the information in the release notes shipped with your ATM Interface Module differs from the information in this guide, follow the instructions in the release notes.* 

Most user guides and release notes are available in Adobe Acrobat Reader Portable Document Format (PDF) or HTML on the 3Com World Wide Web site:

**http://www.3com.com/**

<span id="page-7-0"></span>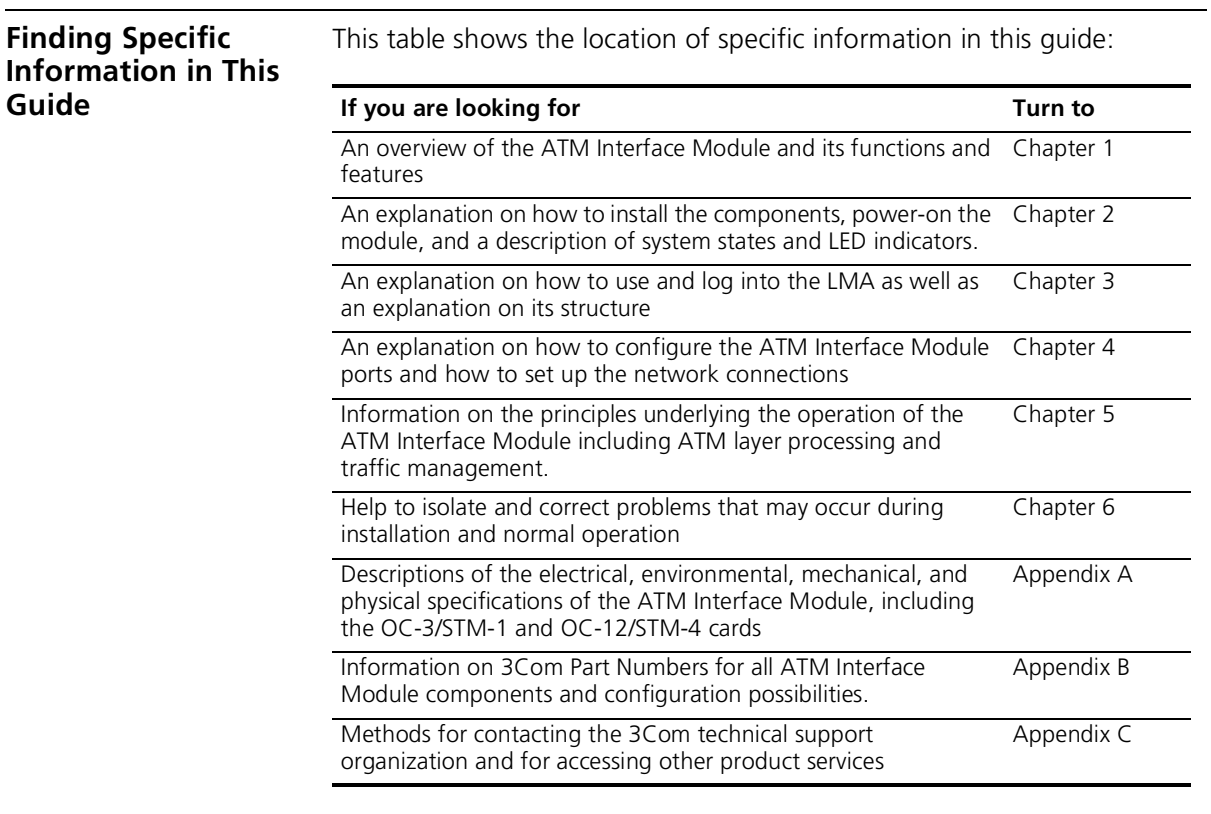

**Conventions** Table 1 and [Table 2](#page-8-0) list conventions that are used throughout this guide.

#### **Table 1** Notice Icons

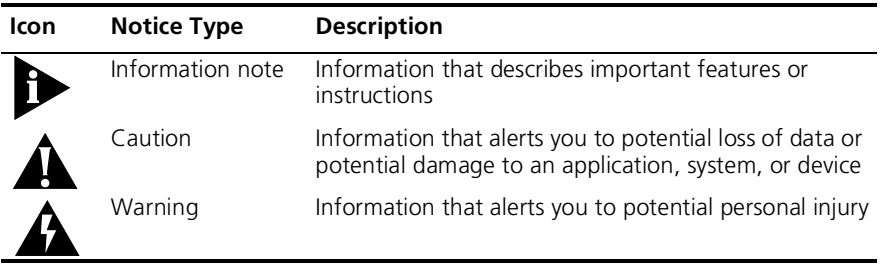

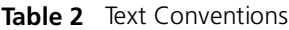

<span id="page-8-0"></span>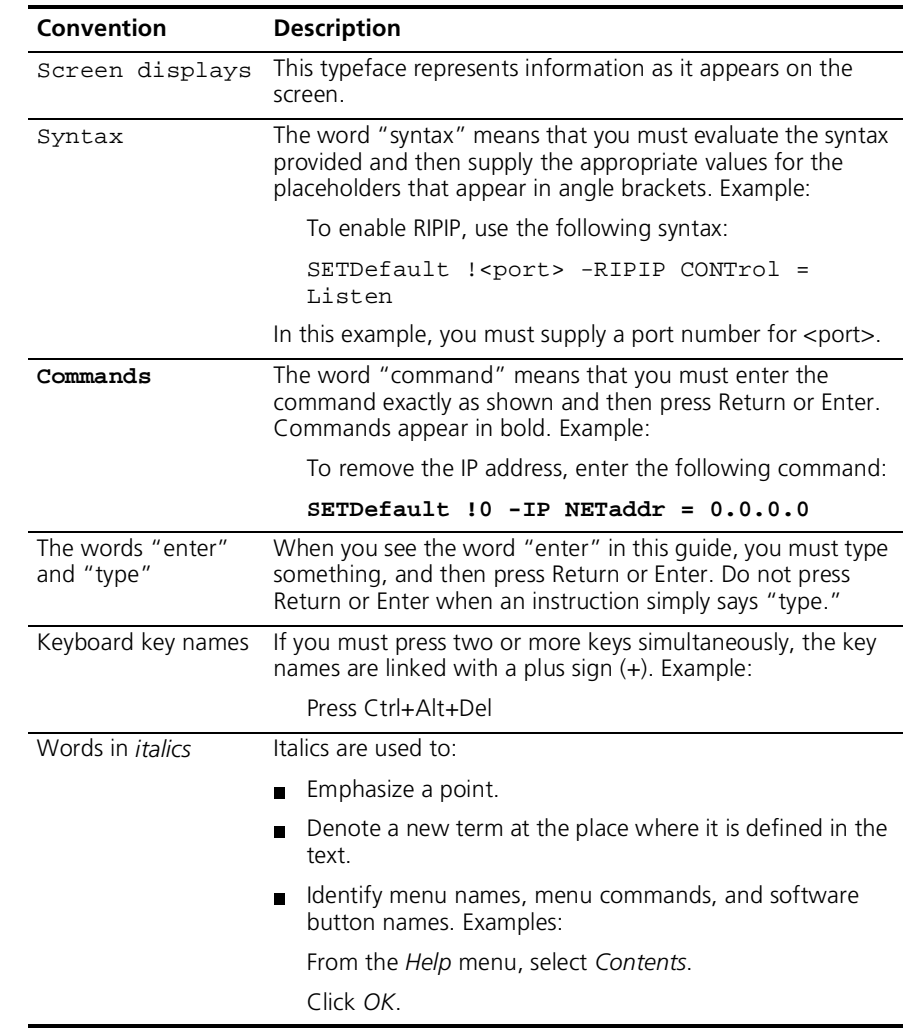

**Related Documents** The following lists information about supporting documentation, including:

- CoreBuilder 9000 Documents
- Related Documents

<span id="page-9-0"></span>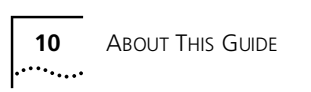

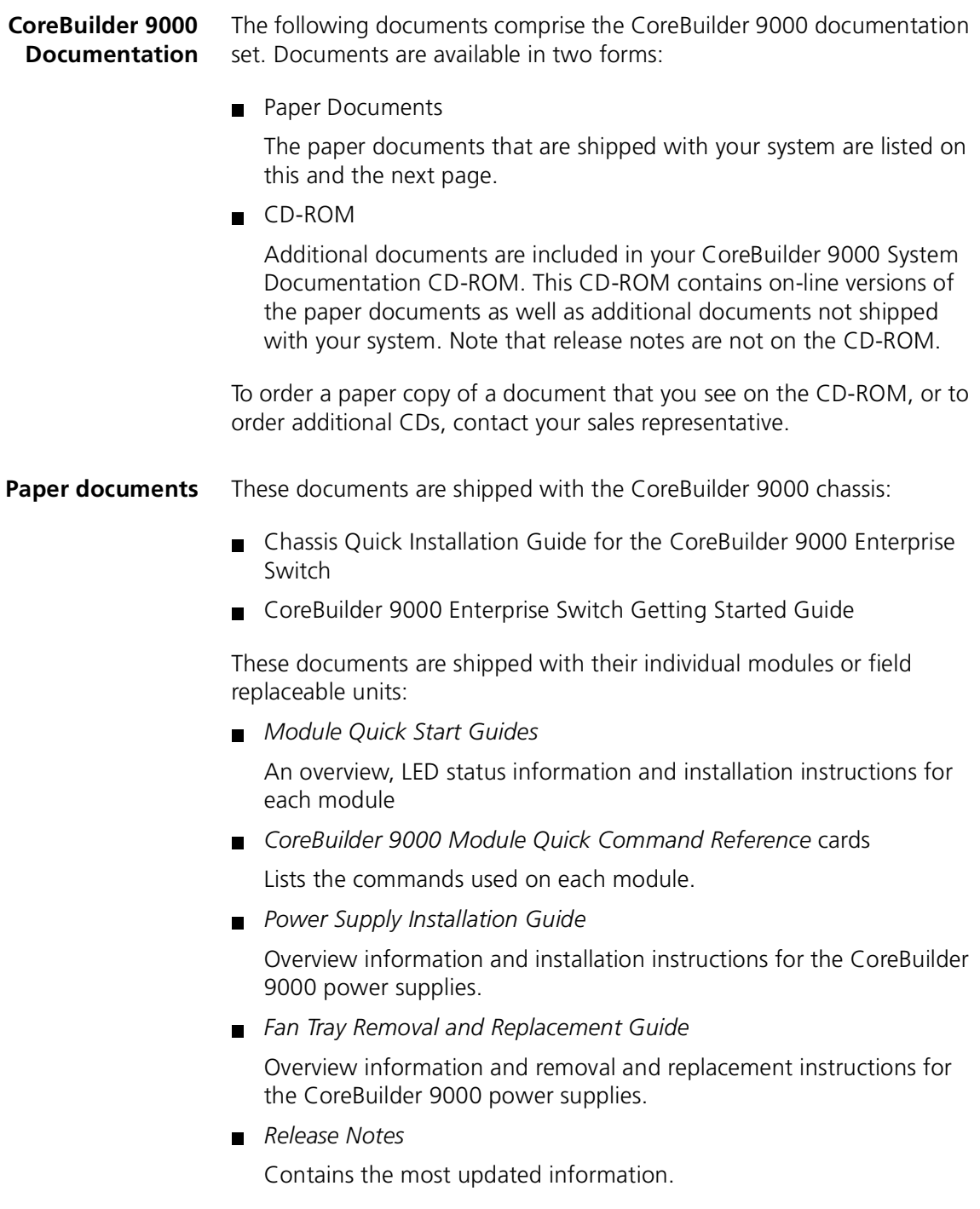

<span id="page-10-0"></span>**Documents on CD-ROM** The CD-ROM that comes with your system contains online versions of the paper documents that were shipped with your system (excluding the release notes), as well as these documents:

*CoreBuilder 9000 Enterprise Management Engine User Guide*

This guide describes how to use the CoreBuilder 9000 Enterprise Engine (EME) to manage the chassis and the network modules in the chassis.

*CoreBuilder 9000 ATM Switch Fabric User Guide*

This guide explains how to use, configure and network the ATM Switch Module, as well as a detailed explanation of networking theory.

*CoreBuilder 9000 ATM Interface Module User Guide*

This guide explains how to use, configure and manage the ATM Interface Module, explains networking theory and provides troubleshooting information.

**Reference Documents** The following documents supply related background information:

**Case, J., Fedor, M. Scoffstall, M., and J. Davin**, *The Simple Network Management Protocol*, RFC 1157, University at Knoxville, Performance Systems International and the MIT Laboratory for Computer Science, May 1990.

**Rose, M., and K. Mc Cloghrie**, *Structure and Identification of Management Information for TCP/IP based Internets*, RFC 1155, Performance Systems International and Hughes LAN Systems, May 1990.

<span id="page-11-0"></span>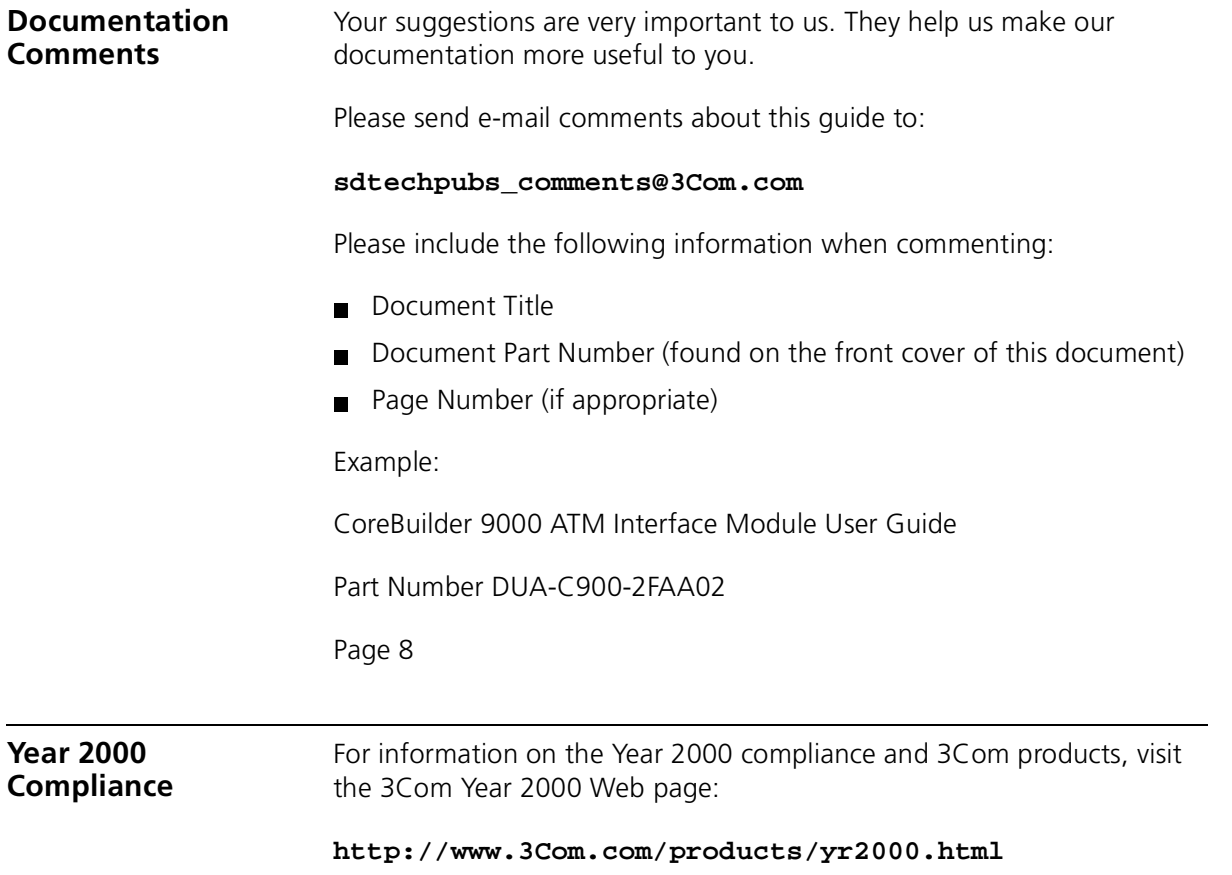

# <span id="page-12-0"></span>**1 OVERVIEW**

This chapter describes the major characteristics and capabilities of the ATM Interface Module. The following topics are described:

- About the ATM Interface Module
- **[ATM Interface Module Capabilitie](#page-13-0)s**
- [The OC-3/STM-1 Daughter Card](#page-14-0)
- [The OC-12/STM-4 Daughter Car](#page-14-0)d
- [Daughter Card Configuration](#page-15-0)s
- [Key Features](#page-17-0)
- [A Typical Application](#page-18-0)

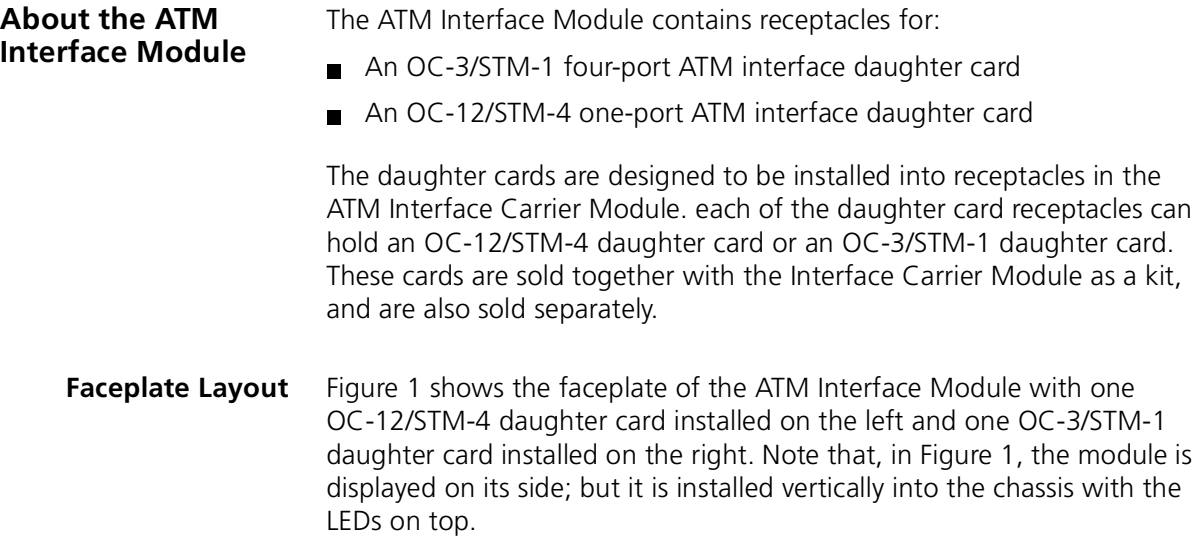

<span id="page-13-0"></span>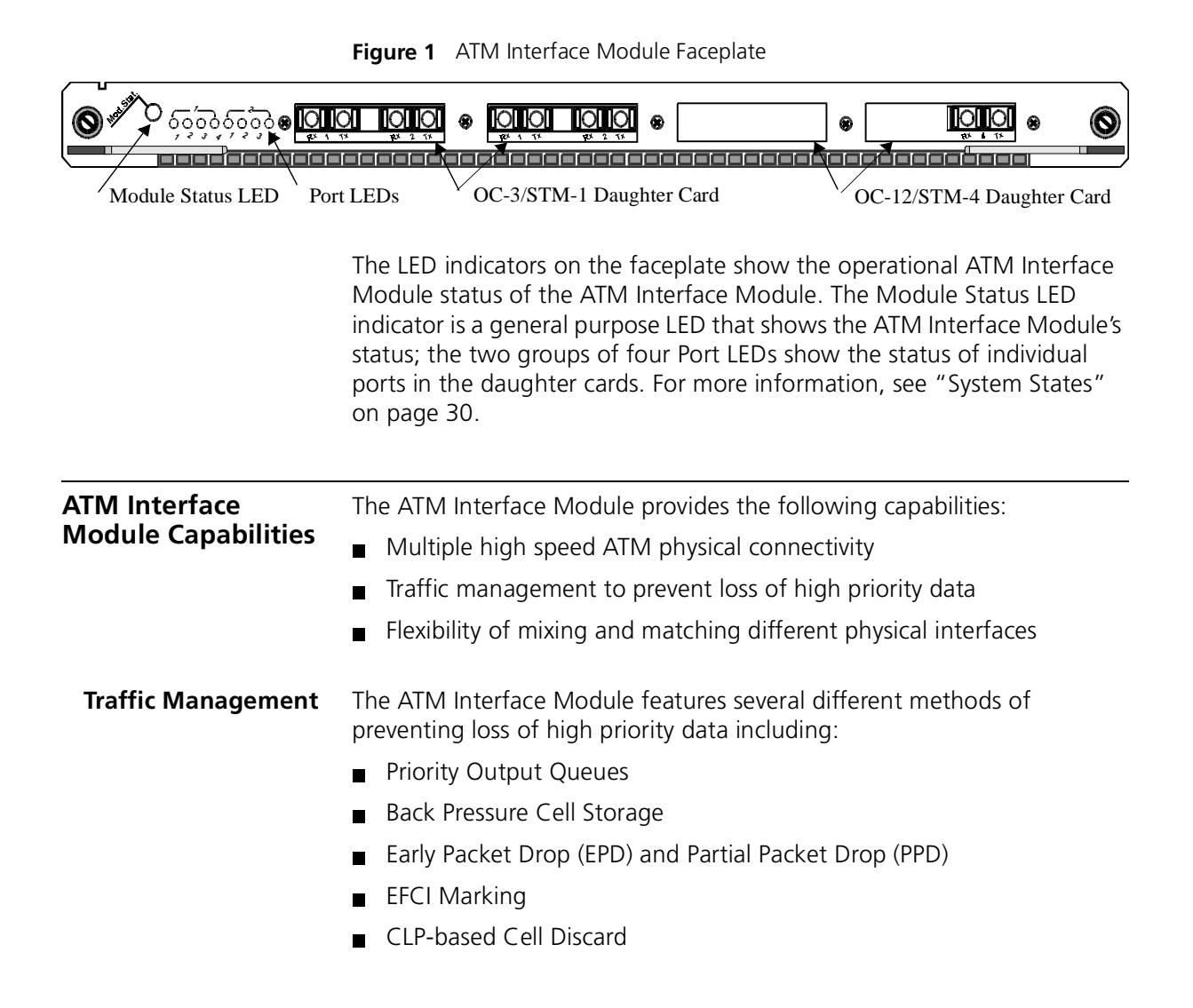

#### <span id="page-14-0"></span>**The OC-3/STM-1 Daughter Card**

The OC-3/STM-1 daughter card is a pluggable interface module for the ATM Interface Module. You can install one or two OC-3/STM-1 daughter cards on each ATM Interface Module.

Figure 2 shows the OC-3/STM-1 daughter card:

**Figure 2** The OC-3/STM-1 Daughter Card

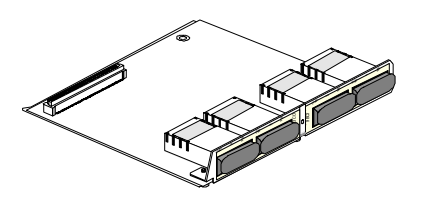

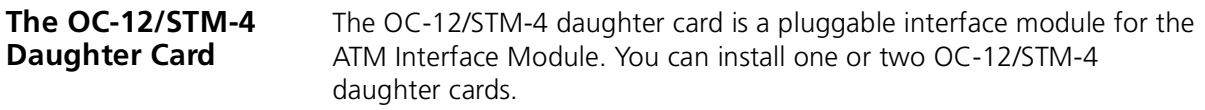

Figure 3 shows the OC-12/STM-4 daughter card:

**Figure 3** The OC-12/STM-4 Daughter Card

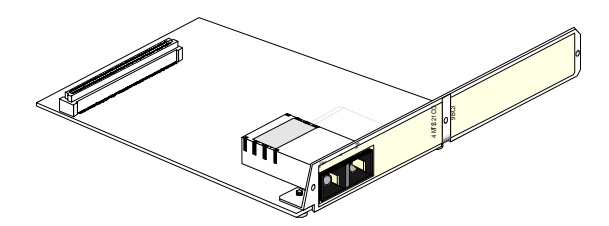

#### **Daughter Card Configurations** Table 3 indicates possible configurations of the OC-3/STM-1 and OC-12/STM-4 daughter card in the ATM Interface Module.

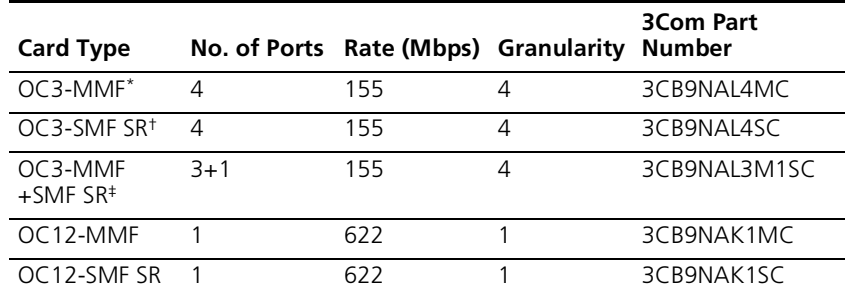

**Table 3** Daughter Cards Compatible with the ATM Interface Module

\* MMF=Multimode Fiber

† SMF SR=Single Mode Short Reach

‡ MMF+SMF SR = An OC-3/STM-1 daughter card with 3MMF ports and 1 SMF SR port.

#### **Available Combinations**

The ATM Interface Module and daughter cards are available in the combinations specified in Table 4. The daughter cards may be ordered either packaged together with the Carrier module or ordered separately. In either case, the daughter cards are installed into the Carrier module by the customer. See the *ATM Interface Module Quick Start Guide* for instructions on how to install the daughter cards into the ATM interface module.

**Table 4** Configuration Options for the ATM Interface Carrier Module and Daughter Cards

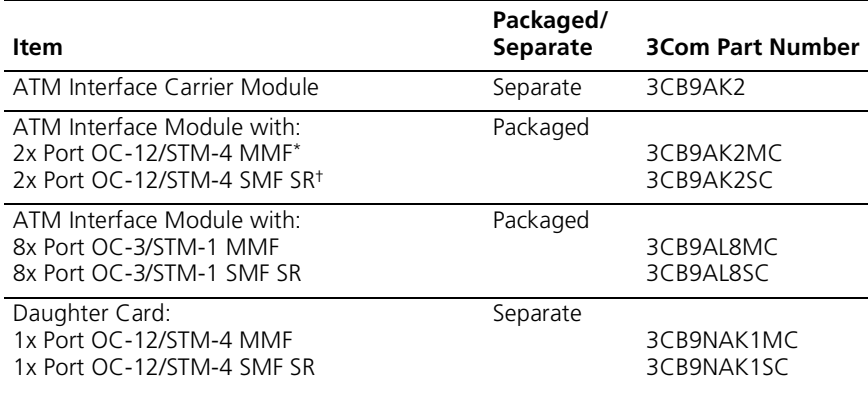

<span id="page-15-0"></span>

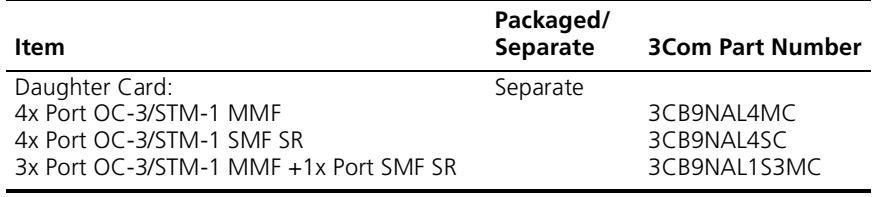

**Table 4** Configuration Options for the ATM Interface Carrier Module and Daughter Cards (continued)

\* MMF=Multi-mode Fiber

† SMF SR=Single Mode Short Reach

<span id="page-17-0"></span>**Key Features** The ATM Interface Module has the following key features:

#### **Data Flow Capacity**

622 Mbps x two channels

#### *VPI/VCI Range Support - Tx*

- $\Box$  Up to 8 VPI bits
- Up to 16 VCI bits
- 13K connections per port

#### *VPI/VCI Range Support - Rx*

- $\Box$  Up to 8 VPI bits
- $\Box$  Up to 14 VCI bits
- 13K connections per port

#### **WAN Support**

- Clocking
- Peak cell rate control

### **Traffic Management**

- **Priority Output Queues**
- Back Pressure Cell Storage
- Early Packet Drop (EPD)
- Partial Packet Drop (PPD)
- EFCI Marking
- CLP-based Cell Discard

## *Output Buffering*

- Output buffer capacity: 8K cells per OC-12/STM-4 channel
- Output buffer priorities: Three delay priorities per OC-12/STM-4 channel

#### <span id="page-18-0"></span>**A Typical Application** The ATM Interface Module installed in a high-density CoreBuilder 9000 Enterprise Switch provides advantages in many different locations and configurations.

- **Enterprise Network** This example illustrates the power, modularity, and flexibility of the CoreBuilder 9000 Enterprise Switch in a large-scale enterprise network consisting of headquarters offices, regional offices, and branch offices. The following applications of the CoreBuilder 9000 are shown:
	- Upgrading the backbone to OC-12
	- Building a high-performance OC-12 Campus and Metropolitan Area Network
	- Utilizing high-density Server Farm applications

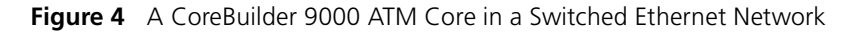

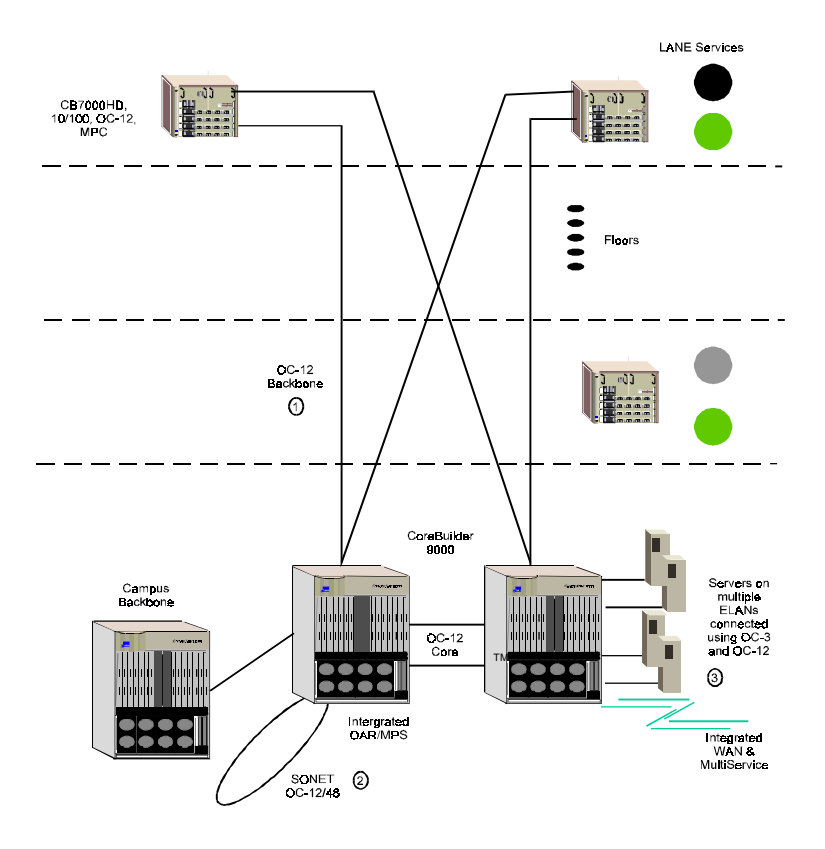

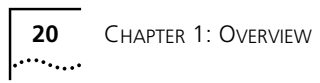

# <span id="page-20-0"></span>**2 POWER-ON** This chapter contains a description of the system states of the CoreBuilder 9000 ATM Interface Module and its daughter cards. Topics covered in this chapter include: Safety Precautions [Handling Precaution](#page-21-0)s [Installation](#page-24-0) [Connecting to Network Service](#page-29-0)s [System States](#page-29-0) For information about installing the ATM Interface Module see the *CoreBuilder 9000 ATM Interface Module Quick Start Guide*. **Safety Precautions** When you handle components in a CoreBuilder 9000 system, be sure that you follow all safety precautions. To avoid electric shocks, burns, fire or equipment damage, read and follow these warnings: *WARNING: Hazardous energy exists within the CoreBuilder System. Use extreme caution when you install, remove, or replace the ATM Interface Module.* **WARNING:** *The ATM Interface Module must be installed, removed, or replaced only by trained service personnel. WARNING: When the CoreBuilder 9000 system is on, never insert metal objects, such as a screwdriver into open module slots and sure to remove all hand worn jewelry (such as watches and rings). When the system is on, do not touch any connections within the chassis with your fingers. Do not insert metal objects into the backplane.*

<span id="page-21-0"></span>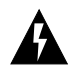

*WARNING: Do not plug in, turn on, or attempt to operate an obviously damaged module.*

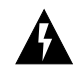

*WARNING: To ensure optical safety when you install the ATM Interface Module, comply with this precaution:*

*Although the data communications LEDs and lasers that are used in this product meet the regulatory requirements for casual exposure to the eye, as with any bright source of bright light, 3Com recommends that you do not look into the light source.*

**ESD Safety Information**

**Handling Precautions** Electrostatic Discharge (ESD) can damage components on the module. ESD, which occurs when the module is handled improperly, can cause complete or intermittent failure.

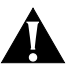

*CAUTION: To prevent ESD-related damage:*

- *Make sure that you are properly grounded. Use a footstrap and a grounded mat, or wear a grounded wrist strap, ensuring that the strap makes good skin contact.*
- *Keep the module in its antistatic bag until you are ready to install it.*

Observe the following precautions when you handle the ATM Interface Module:

- Always handle the module by the faceplate or as shown in the ATM Interface Module Quick Start Guide.
- $\Box$  Do not touch the components, pins, leads, or solder connections.
- $\blacksquare$  Before you push the module into the chassis, make sure that the injector/ejector handles are open.
- When you insert the module into the chassis, match the upper and lower module guides.
- When you insert the module into the chassis module quides, do not twist or otherwise force the module into the chassis.

#### <span id="page-22-0"></span>**Précautions de sécurité**

Lorsque vous manipulez les éléments du système CoreBuilder 9000, veillez à bien respecter les précautions de sécurité. Pour éviter les décharges électriques, les brûlures, l'incendie ainsi que pour ne pas endommager l'équipement, veuillez lire et respecter les précautions suivantes:

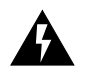

*AVERTISSEMENT: Le système CoreBuilder 9000 contient une énergie qui peut être dangereuse. Soyez trez minutieux lorsque vous installez, ôtez ou replacez un Module Interface ATM.* 

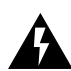

**AVERTISSEMENT:** *Seul un personnel habilité à le faire peut installer, ôter ou remplacer un Module Interface ATM.*

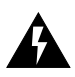

*AVERTISSEMENT: Lorsque le systeme CoreBuilder 9000 est sous tension, ne jamais insérer des objets tels que tournevis ni même des doigts portant des bijoux dans les emplacements d'un module ouvert. Lorsque le système est sous tension, ne touchez aucune connexion du châssis avec les mains ou les doigts. Ne pas insérer d'objets métalliques dans la face arrière.*

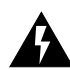

*AVERTISSEMENT: Ne pas brancher, allumer ou essayer de faire fonctionner un module d'évidence défectueux.*

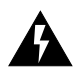

*AVERTISSEMENT: Pour vous protéger les yeux lors de l'installation du Module d'Interface ATM, respectez les précautions suivantes:*

*Bien que les LEDs et lasers des communications de données utilisés dans ce produit soient conformes aux normes d'exposition oculairs éventuelle, 3Com vous recommande, comme pour toute lumière vive, de ne pas regarder directement la source de lumière.*

**Information sur la prévention de décharges électrostatiques** Les décharges électrostatiques peuvent endommager des éléments du module. Ces décharges, qui surviennent lors d'une manipulation inadéquate du module, peuvent entraîner une défaillance temporaire ou permanente.

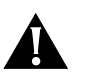

*ATTENTION: Pour éviter des dommages électrostatiques:*

- *Assurez-vous d'être bien branché à la terre. Utilisez un sous-pied et un tapis relié à la terre ou portez un bracelet mis à la terre et veillez à ce que le contact dermique soit bon.*
- *Conservez le module dans un sac antistatique jusqu'à son installation.*

<span id="page-23-0"></span>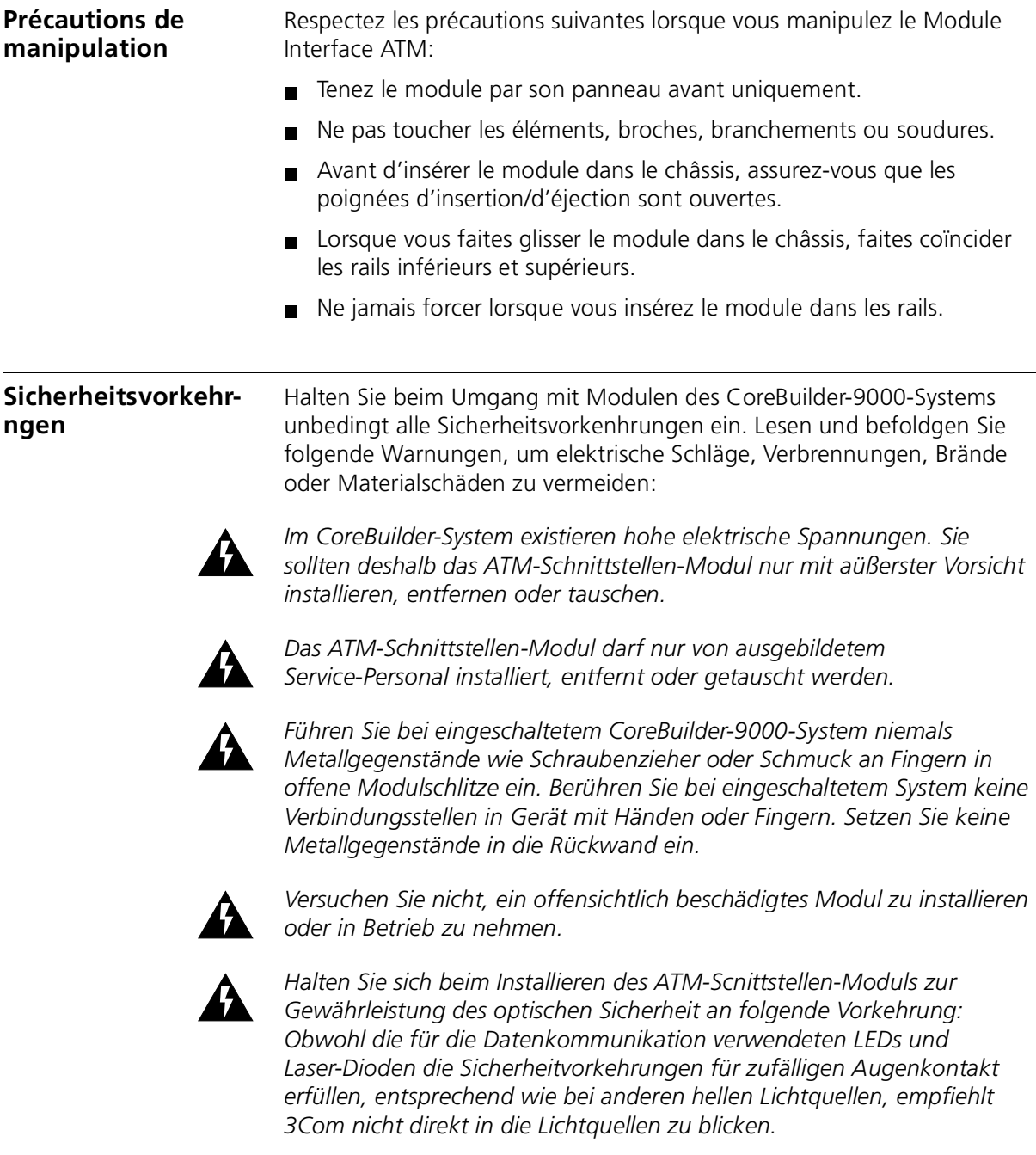

<span id="page-24-0"></span>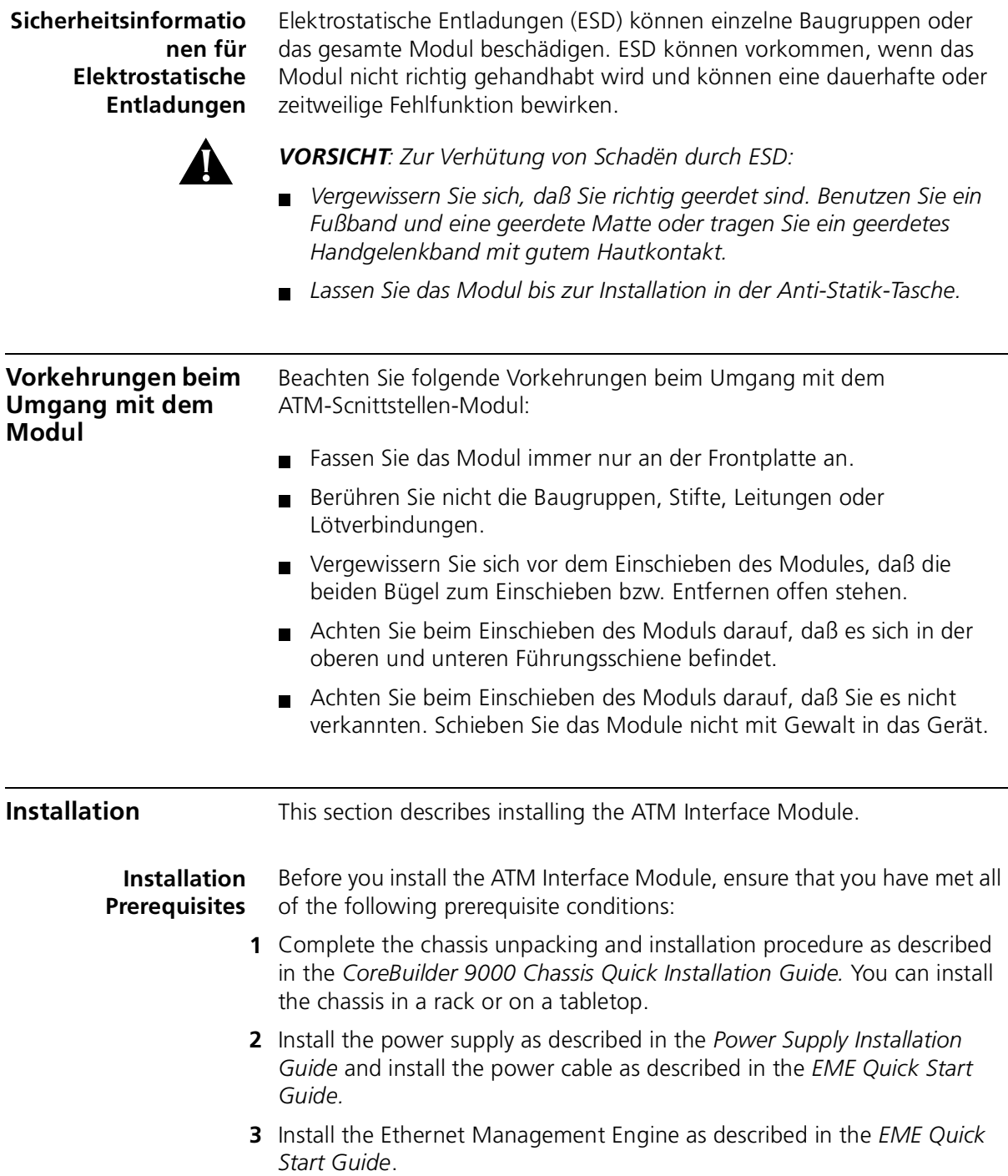

- <span id="page-25-0"></span>**4** Install the Switch Fabric Module as described in the *ATM Switch Fabric Module Quick Start Guide*
- **5** Read the *ATM Interface Module Quick Start Guide* to make sure that you have all of the required components to get your system up and running and that you have completed all of the prerequisite work.
- **6** To manage the ATM Interface Module and CoreBuilder 9000 Enterprise ATM Switch through the SNMP, you must install the 3Com Transcend® Enterprise Manager for UNIX or for Windows NT.
- **7** For cabling requirements, see Appendix D in the *CoreBuilder 9000 Enterprise Switch Getting Started Guide.*
- **8** For site requirements, see Appendix C in the *CoreBuilder 9000 Enterprise Switch Getting Started Guide.*

#### **Installing the Daughter Cards**

You can install an OC-3/STM-1 daughter card or an OC-12/STM-4 daughter card in either the right pair or the left pair of cutouts of the ATM Interface Module (Figure 5). However, if you are installing a single OC-3/STM-1 card or a single OC-12/STM-4 card, 3Com recommends that you install it in the left cutouts, which are shipped uncovered for this purpose.

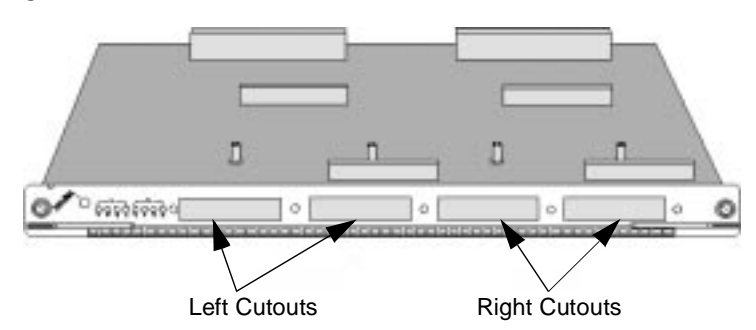

**Figure 5** ATM Interface Module Faceplate Cutouts

#### **Installation Options**

You can install daughter cards into the ATM Interface Module in the combinations indicated in Table 5:

| <b>Left Cutout</b>     | <b>Right Cutout</b>   |  |  |
|------------------------|-----------------------|--|--|
| $OC-12/STM-4 SM*$      | covered               |  |  |
| $OC-12/STM-4 MM+$      | covered               |  |  |
| OC-3/STM-1 SM          | covered               |  |  |
| OC-3/STM-1 MM          | covered               |  |  |
| $OC-3/STM-1$ $SM+MM^*$ | covered               |  |  |
| OC-12/STM-4 SM         | OC-12/STM-4 SM        |  |  |
| OC-12/STM-4 SM**       | OC-12/STM-4 MM        |  |  |
| OC-12/STM-4 MM         | OC-12/STM-4 MM        |  |  |
| OC-3/STM-1 SM          | OC-3/STM-1 SM         |  |  |
| OC-3/STM-1 SM**        | OC-3/STM-1 MM         |  |  |
| $OC-3/STM-1$ SM**      | $OC-3/STM-1 SM + MM$  |  |  |
| OC-3/STM-1 MM          | OC-3/STM-1 MM         |  |  |
| OC-3/STM-1 MM**        | $OC-3/STM-1 SM + MM$  |  |  |
| $OC-3/STM-1 SM + MM$   | $OC-3/STM-1 SM + MM$  |  |  |
| OC-3/STM-1 SM          | OC-12/STM-4 SM        |  |  |
| $OC-3/STM-1$ SM**      | OC-12/STM-4 MM        |  |  |
| $OC-3/STM-1$ SM**      | $OC-12/STM-4 SM + MM$ |  |  |
| OC-3/STM-1 MM          | OC-12/STM-4 MM        |  |  |
| $OC-3/STM-1$ $MM**$    | $OC-12/STM-4 SM + MM$ |  |  |
| $OC-3/STM-1 SM + MM$   | $OC-12/STM-4 SM + MM$ |  |  |

**Table 5** ATM Interface Carrier Card Options

\* SM = Single-mode

† MM = Multi-mode

‡ SM + MM = OC-3/STM-1 daughter card with 1SM port and 3 MM ports.

\*\*This configuration can be switched (The daughter card in the left cutout can be put into the right).

#### **Installation Equipment**

To install a daughter card you will need:

- $\blacksquare$  A #1 Phillips screwdriver
- The daughter card
- Three flathead countersink screws (included with the daughter card package).

#### **Installing the OC-3/STM-1 Daughter Card**

Figure 6 shows an OC-3/STM-1 card with its protective plugs in place. To install the daughter card, see the *ATM Interface Module Quick Start Guide.*

**Figure 6** OC-3/STM-1 Daughter Card

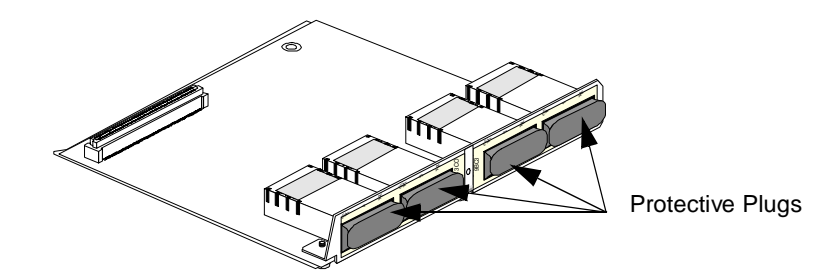

#### **Installing the OC-12/STM-4 Daughter Card**

Figure 7 shows an OC-12/STM-4 daughter card with its protective plug removed. To install the OC-12/STM-4 daughter card, see the *ATM Interface Module Quick Start Guide.*

**Figure 7** OC-12/STM-4 Daughter Card

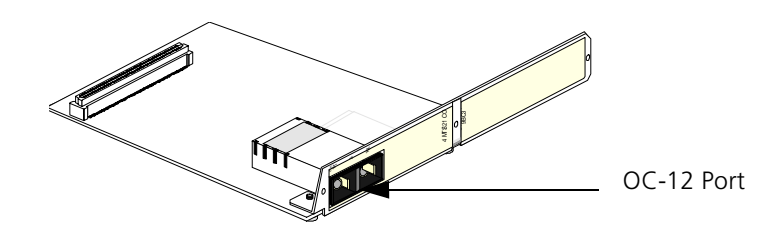

.........

#### <span id="page-28-0"></span>**Installing the ATM Interface Module into the Chassis**

Figure 8 shows the chassis with slots 1 and 8 open. To install the ATM Interface Modules into the chassis, see the *ATM Interface Module Quick Start Guide*.

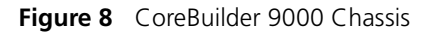

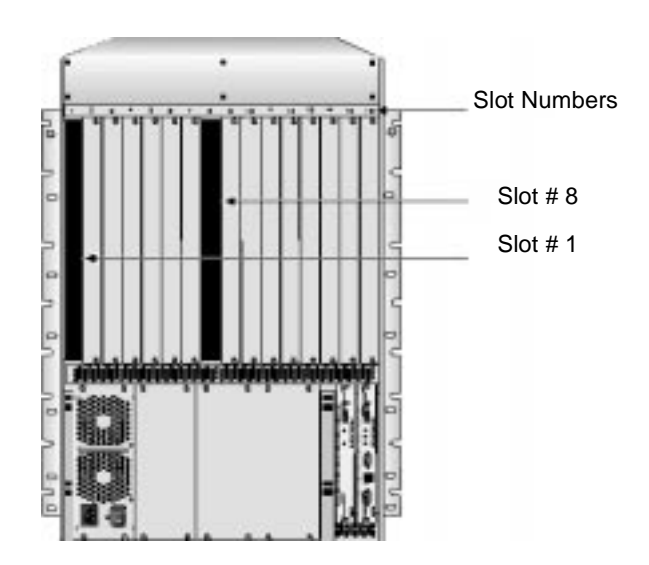

You can install the ATM Interface Module in the following slots: 1 through 7, 10,12,14, and 16. Slot numbers are located on the top of the chassis for easy identification.

The CoreBuilder 9000 chassis is shipped with slot 1 open; a protective plate covers the remaining ATM Interface Module slots. The first ATM Interface Module is installed in slot 1. 3Com recommends that you do not remove the protective plates from the remaining ATM Interface Module slots until you need them.

<span id="page-29-0"></span>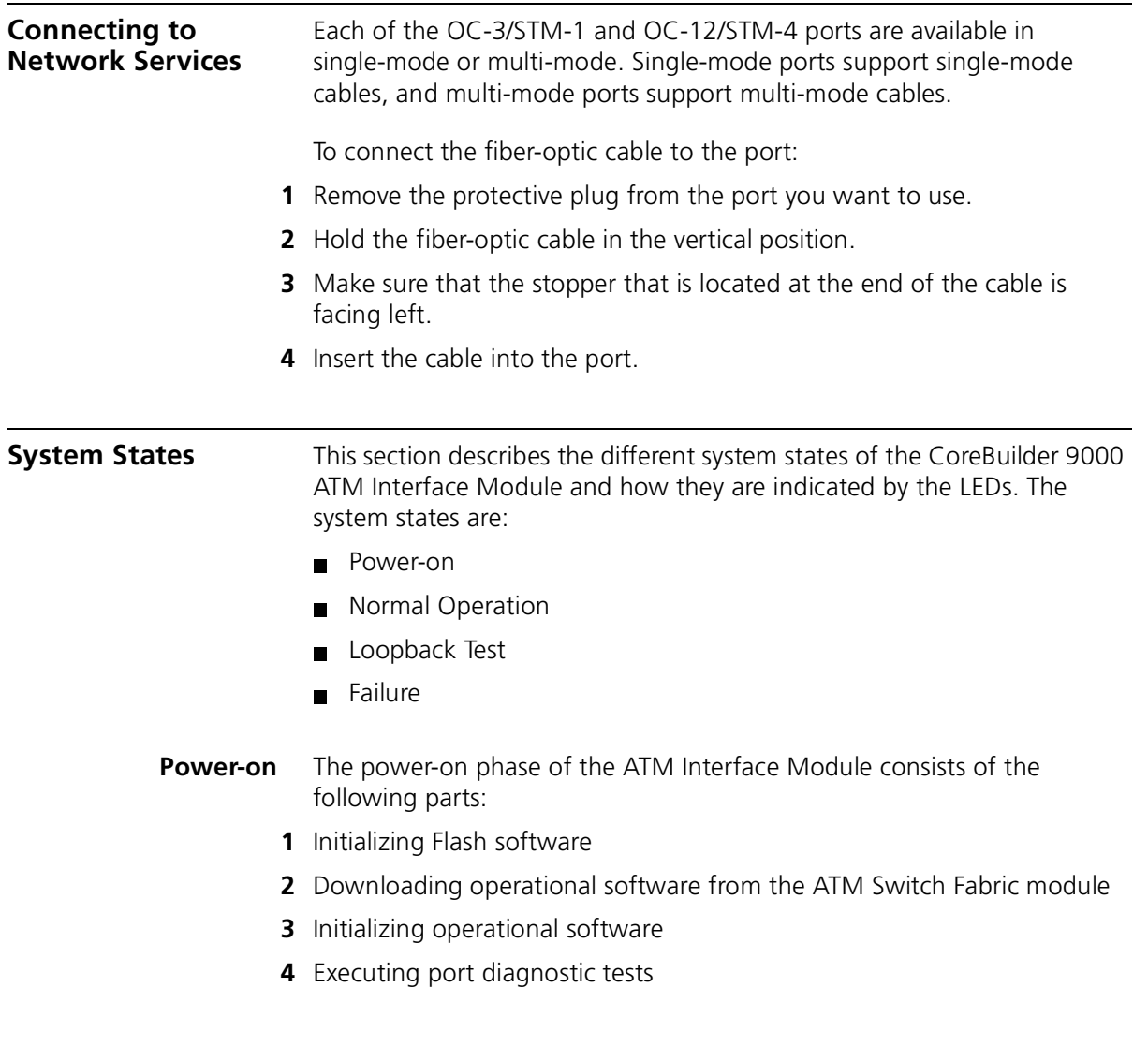

#### **Module Status LED**

The Module Status LED indicates the system state of the ATM Interface Module. This LED is located on the top of the ATM Interface Module (shown on the left of Figure 9).

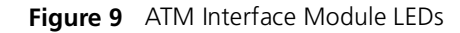

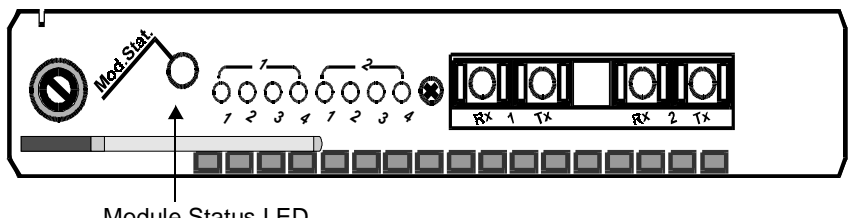

Module Status LED

During the power-on phase, the Module Status LED blinks green. When the power-on phase has completed successfully, normal operation begins. The Module Status LED stops blinking and remains a steady green. If one of the power-on diagnostic tests fails, the Module Status LED turns a steady yellow. The entire power-on phase takes about 10 seconds.

Table 6 shows the Module Status LED indications:

| <b>LED Indication</b> | <b>Blinking?</b> | <b>System Event</b>                                   |
|-----------------------|------------------|-------------------------------------------------------|
| Green                 | Yes              | Power-on phase executing                              |
| Green                 | Νo               | Power-on phase completed; normal<br>operation started |
| Yellow                | Νo               | Failure (see "Failure State" on page<br>$2 - 32$      |

. **Table 6** Module Status LED Indications During Power-on

<span id="page-31-0"></span>**Normal Operation** After successful completion of the power-on phase, the ATM Interface Module begins to function in the normal state.

#### **Port Status LEDs**

A group of eight port status LEDs (Figure 10) indicates the status of each ATM port. The number under each port status LED corresponds to the number of its port.

#### **Figure 10** Port Status LEDs

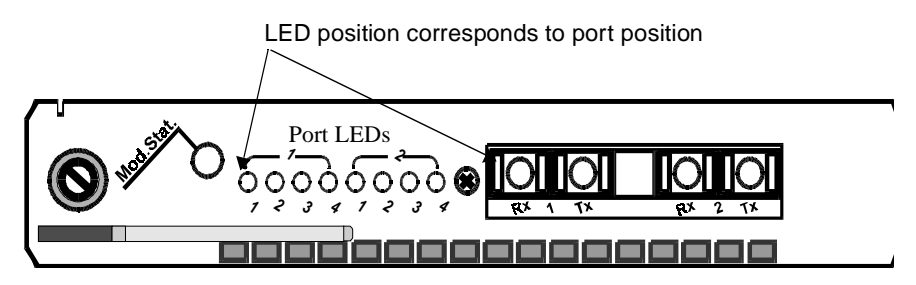

There are five possible states for each port; each is indicated by a different LED color and blinking mode. Table 7 presents the port states and the corresponding LED indications:

#### **Table 7** Port LED Indications

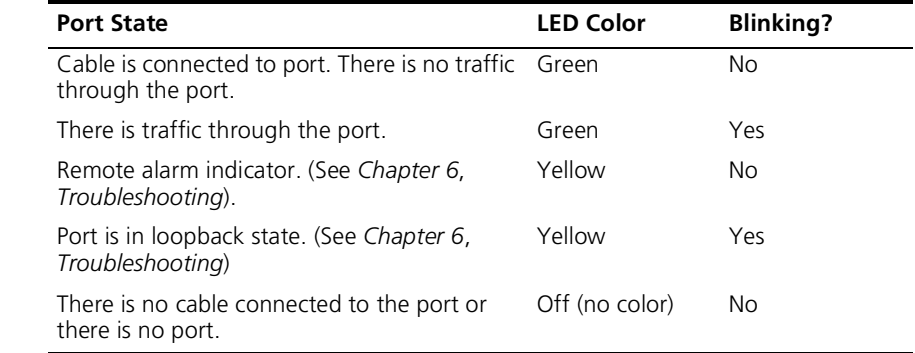

- **Failure State** This section describes the various failure states that can occur in the ATM Interface Module and includes:
	- Failure during power-on
	- Failure during operation

A failure is indicated when the Module Status LED turns yellow. The port LEDs display details about the failure. The eight port LEDs are grouped as indicated in Table 8, beginning from top to bottom:

**Table 8** Port LED Error Indications

| Port<br>I FDs | <b>LED Name</b>                | <b>Purpose</b>                   |
|---------------|--------------------------------|----------------------------------|
|               | Flash/operational software LED | Identifies failed software unit  |
| $2 - 3$       | Software status LEDs           | Identifies when failure occurred |
| 4-8           | Software error LEDs            | Identifies nature of failure     |

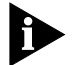

*In Table 9 throug[h Table 1](#page-34-0)1, 1 denotes that the LED is On and 0 denotes that the LED is Off.*

#### **Identifying the Failed Unit**

The ATM Interface Module has two distinct software units: the Flash memory software unit and the operational software unit. The Flash/Operational Software LED (shown in Figure 11) indicates in which software unit the error occurred. Table 9 indicates the status of the Flash/Operational Status LED as well as the recommended action to take.

**Figure 11** The Flash /Operational Software Indicator LED

Flash/Operational Software Indicator LED

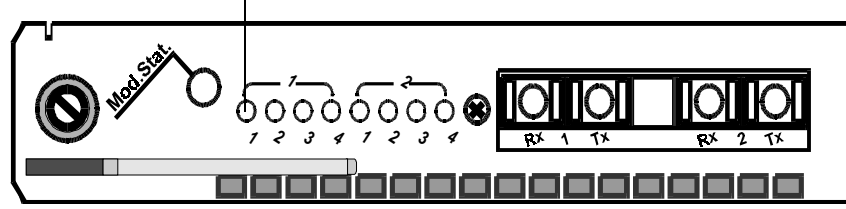

**Table 9** Flash/Operational Software LED

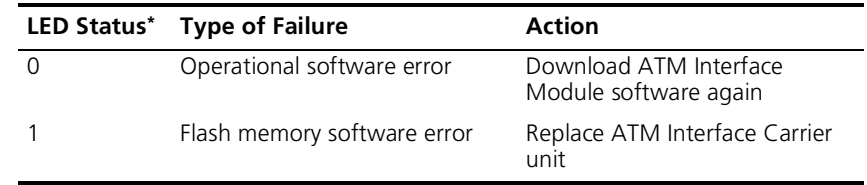

\* 1=LED is on. 0=LED is off.

#### **Identifying When the Failure Occurred**

Figure 12 shows the Software State Indicator LEDs. The Software State Indicator LEDs pinpoint the stage of the software execution at which the failure occurred.

Table 10 indicates the stage of software execution in which the failure occurred for all combinations of the Flash/Operational Software LED and the Software State Indicator LEDs. For example, if the Flash/Operational Software LED is off (0) and the Software State Indicator LEDs are off (0) and on (1) respectively, then, from the second row of Table 10, you conclude that the failure occurred while the operational software was initializing.

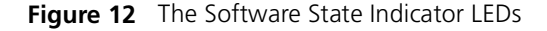

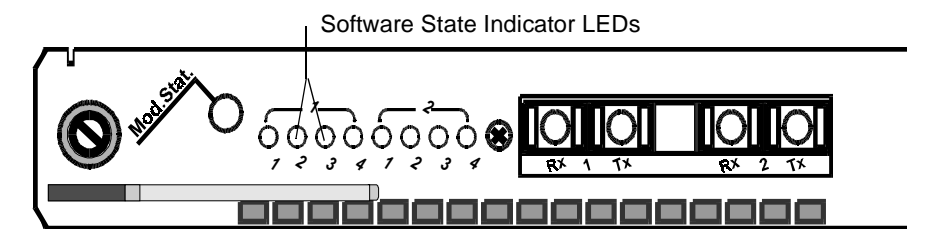

**Table 10** Software Status Indicator LEDs

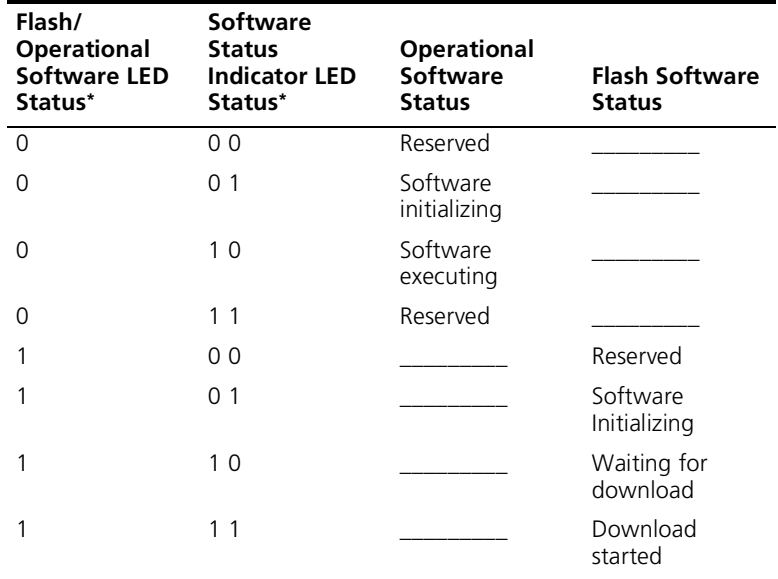

<span id="page-34-0"></span>\* 1=LED is on. 0=LED is off.

#### **Identifying the Nature of the Failure**

The Software Error LEDs are shown in Figure 13, give information about the nature of the failure.

**Figure 13** Software Error LEDs

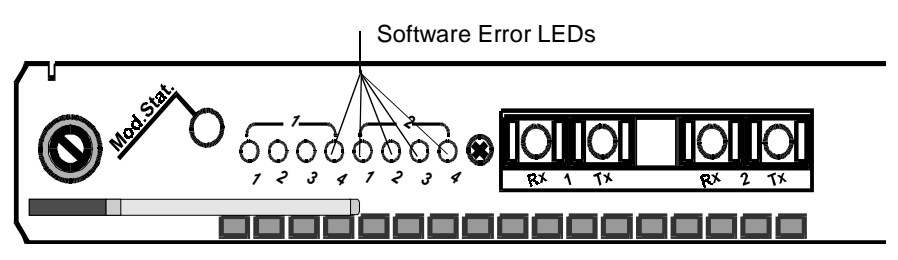

When a software error is detected, the Software Error LEDs light up in a binary pattern to indicate the nature of this error. Read the LEDs from top to bottom. Table 11 shows the binary LED status and meaning for each type of error. LED combinations not shown in Table 11 are reserved.

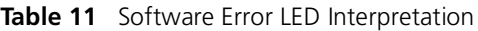

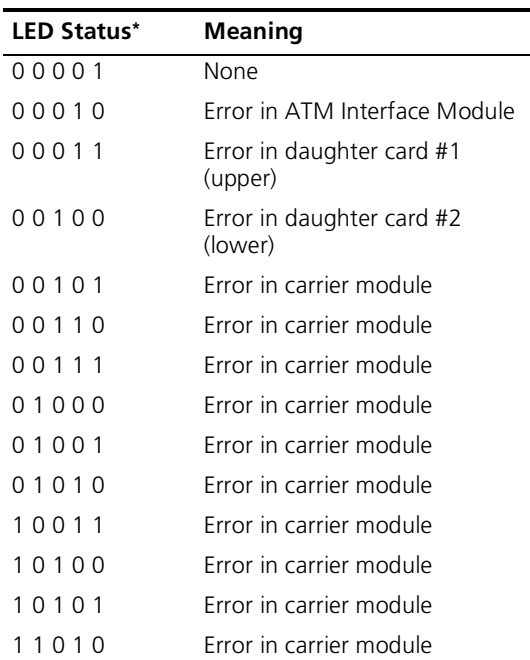

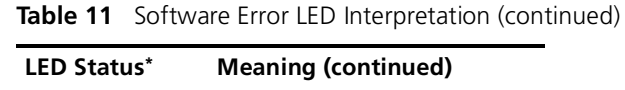

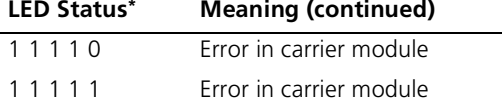

 $* 1 =$  LED is on.  $0 =$  LED is off.

For additional information about the LEDs, s[ee "Solving Common](#page-60-0)  [Problems" on page 61](#page-60-0).

#### **Reporting a Failure**

When you report a failure to 3Com Technical Support, make a copy of this page, mark on Figure 14 the LEDs that were lit by an X when a failure occurred and attach it to the RMA card.

**Figure 14** Form for Marking Software Error LEDs

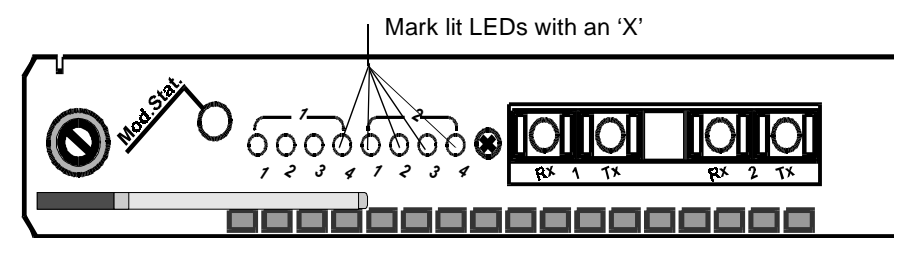
<span id="page-36-0"></span>

## **3 USING THE LOCAL MANAGEMENT APPLICATION**

This chapter describes how to use the CoreBuilder™ 9000 Enterprise ATM Switch Local Management Application (LMA) to configure and administrate the CoreBuilder 9000 Enterprise ATM Switch. A Menu Index shows the command structure of the LMA and refers to the command description for each menu command. You run the LMA is run from a terminal via a direct RS-232 connection or via Telnet.

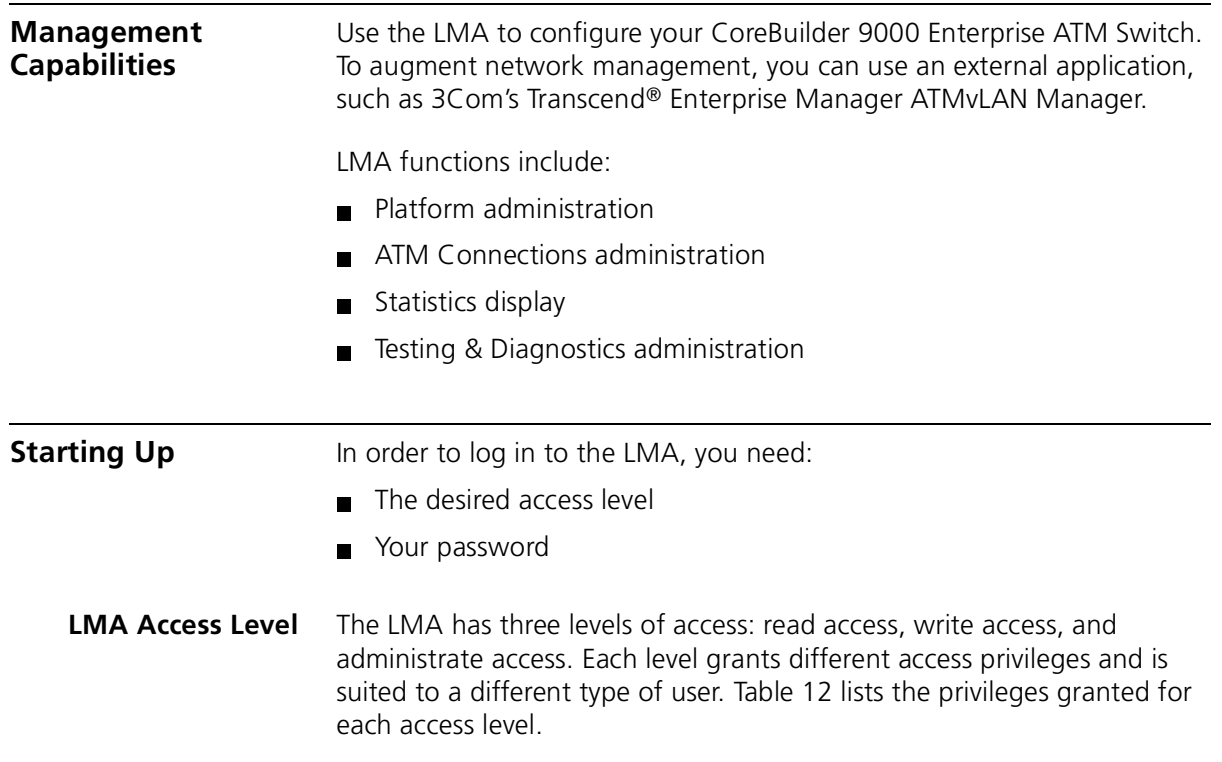

**Table 12** Access Levels

| <b>Access Level</b> | <b>Privileges</b>                                                                                                 |
|---------------------|----------------------------------------------------------------------------------------------------|
| Read                | Read-only privilege                                                                                               |
| Write               | Right to make local changes to LMA. No right to change<br>passwords or parameters that affect the global network. |
| Admin               | All privileges                                                                                                    |

**Logging In** When you boot the system the following login screen appears:

```
-------------------------------
     CoreBuilder 9000
- -
- Enterprise ATM Switch -
 -------------------------------
Access level (read, write, admin):admin
Password:
```
To log in to the LMA:

- **1** Enter your access level (default is admin)
- **2** Enter your password

After a successful login the Main Menu is displayed as shown:

```
 CB9000 switch module - Main Menu:
(1) SYS: Platform Configuration ->
(2) LEM: LAN Emulation ->
(3) CON: Connections ->
(4) STS: Statistics ->
(5) DIA: Testing and Diagnostics ->
(6) FTR: ATM Features
(7) LOG: Logout
(8) VER: Version
(9) FST: Fast Setup
```
<span id="page-37-0"></span> $\cdots$ 

<span id="page-38-0"></span>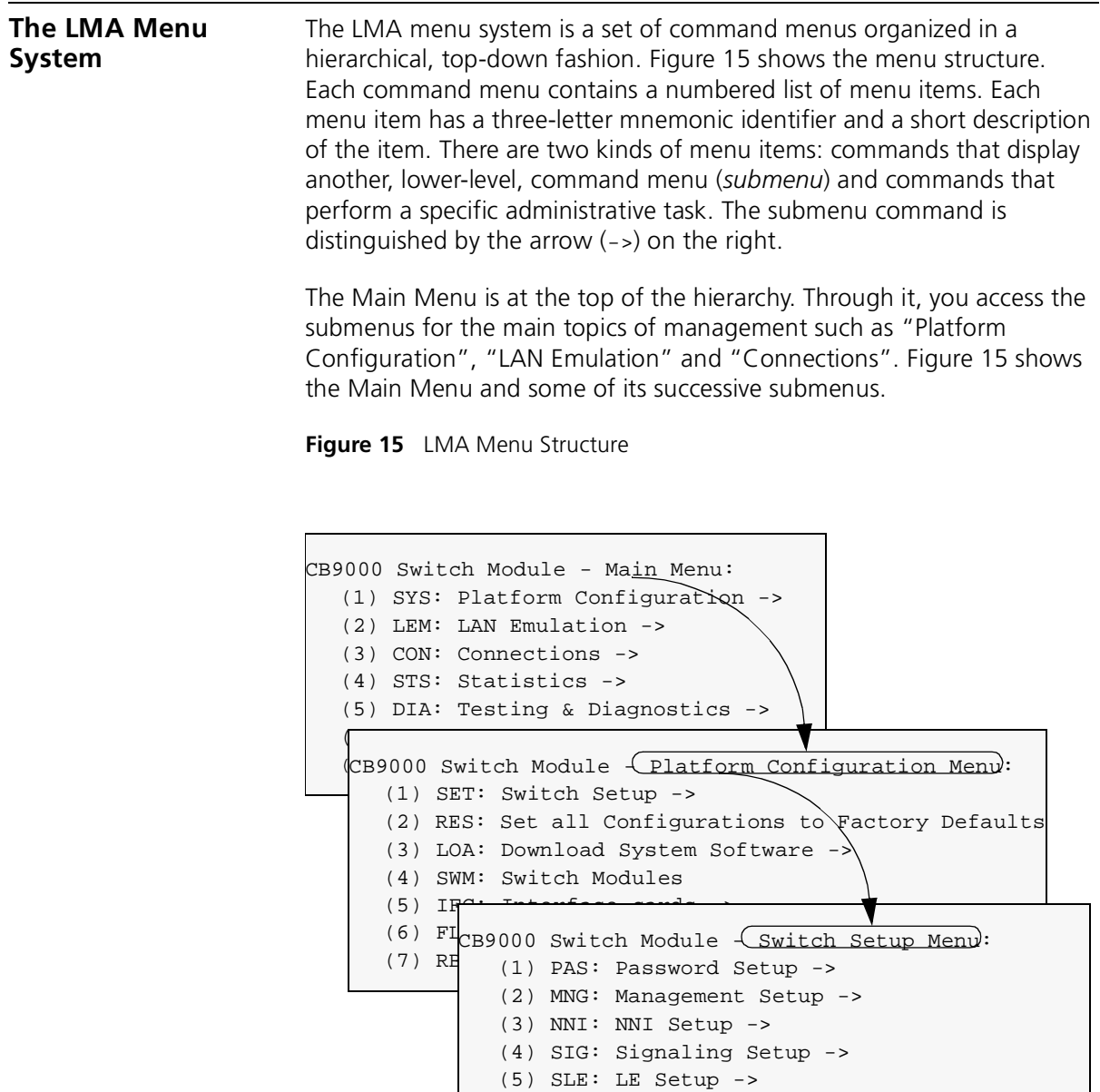

- (6) SNP: Switch Network Prefix Setup -> (7) FCI: EFCI Threshold Setup ->
- (8) IME: ILMI Setup ->

<span id="page-39-0"></span> $\left|\ldots\right\rangle$ 

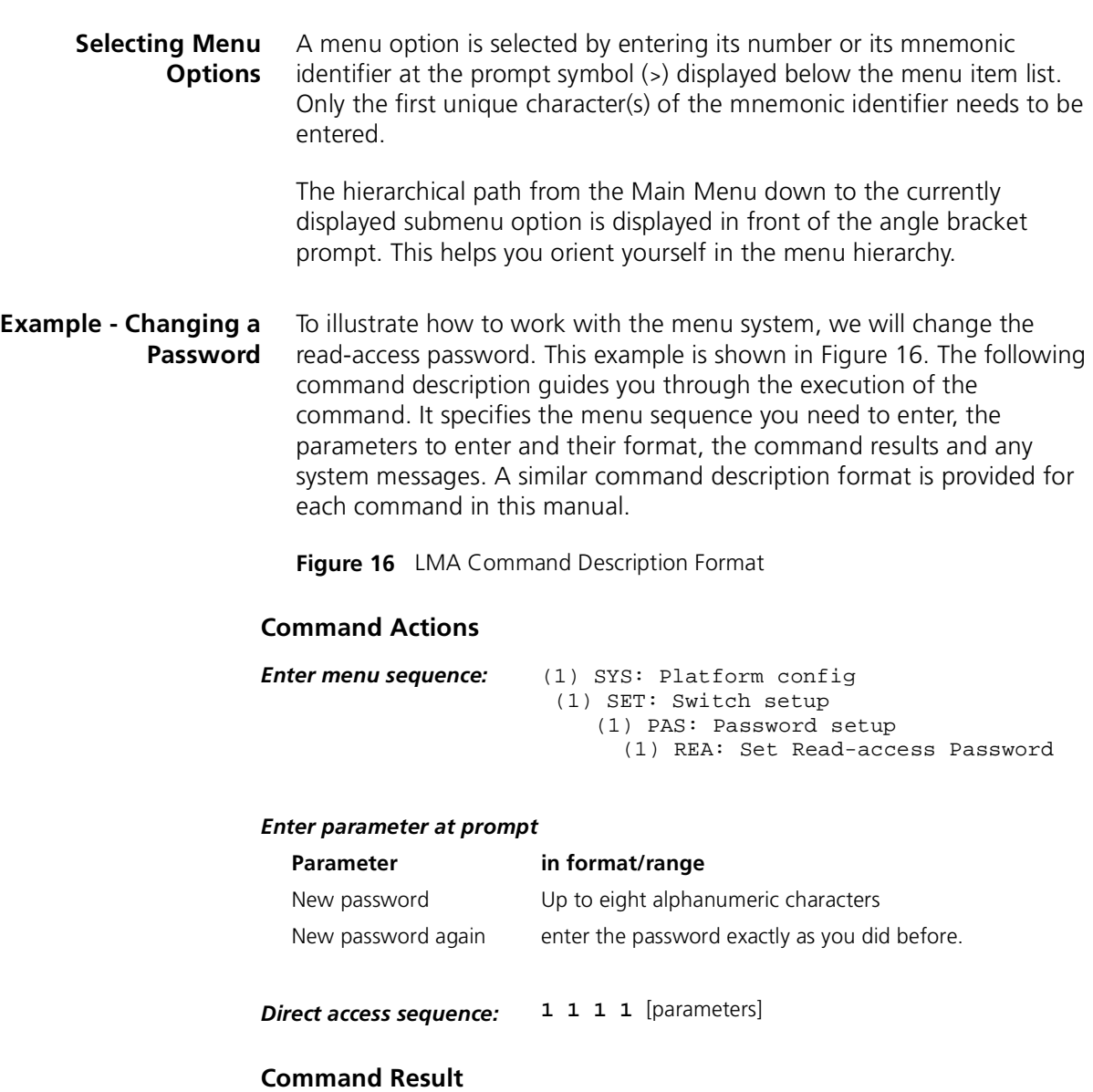

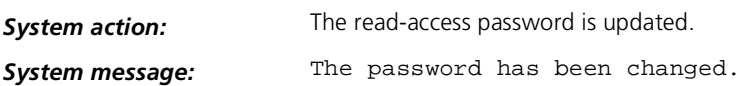

#### **Entering the Menu Sequence**

First, enter the menu sequence in the order shown in the first line of [Figure 16](#page-39-0) "Enter menu sequence". In this example, the menu item numbers will be entered but you can enter the three-letter mnemonic code instead.

**1** Enter **1** at the Main Menu prompt.

The Platform Configuration Menu is displayed (the second screen in [Figure 15](#page-38-0)), followed by the path  $(1)$  sys: and the  $(5)$  prompt.

**2** Enter **1** at the Platform Configuration Menu prompt.

The Switch Setup Menu submenu is displayed (the third screen in [Figure 15](#page-38-0)), followed by the path  $(1)$  sxs \(1) SET and the (>) prompt.

**3** Enter **1** at the Switch Setup Menu prompt.

The Password Setup Menu is displayed as follows, followed by the path  $(1)$ SYS\ $(1)$ SET\ $(1)$ PAS and the (>) prompt. These menu items are all configuration commands; none of them have arrows to the right.

```
CB9000 switch module - Password Setup Menu:
   (1) REA: Set Read-access Password
  (2) WRI: Set Write-access Password
  (3) ADM: Set Admin-access Password
 ' \vee' -Main, ' -' -Back in menus]
(1)SYS\(1)SET\(1)PAS>1
```
**4** Enter **1** at the Password Setup Menu prompt.

The prompt for the new read password is displayed as follows:

Enter the new read password:

This completes the menu sequence.

#### **Entering the Command Parameters**

Now refer to the section "Enter parameter at prompt" [in Figure](#page-39-0) 16. this section explains which parameters to enter and the format in which you enter them.

- **5** At the Enter the new read password: prompt, enter the new password in a format of up to eight alphanumeric characters.
- **6** At the Enter the new read password again: prompt, enter the new password again exactly as before.

#### **Command Results**

After the command executes successfully, a system message is displayed: The password has been changed.

The command results and systems messages are shown in the last rows of the command descriptio[n Figure 1](#page-39-0)6.

**Direct Access to Submenus** You can display a submenu or execute a command directly without having to step down through the hierarchy as in the previous example. At the Main Menu prompt, type the required sequence of menu item numbers or menu item mnemonic followed by the command parameters all on one line, separated by blanks. For the example of the previous section, if you wish to display the password prompt directly from the Main Menu, just type **1 1 1 1** at the Main Menu prompt. The direct access menu sequence is included in the command description format [Figure 16](#page-39-0).

#### **Entering Multiple Parameters** When a command has more than one parameter, you can enter them all on the same command line with blanks in between or you can enter some or all of them on separate command lines. If you do not enter them all on one line, you are repeatedly prompted for the remaining parameters.

Should you enter an illegal character or string (such as an out-of-range parameter), the LMA display will respond with an error message indicated by a three-asterisk (\*\*\*) prefix.

#### **Quick Key Functions** The following quick key functions are available when working with the management menus. Table 13 lists functions for navigating in the menu system; Table 13 lists aids for editing parameters.

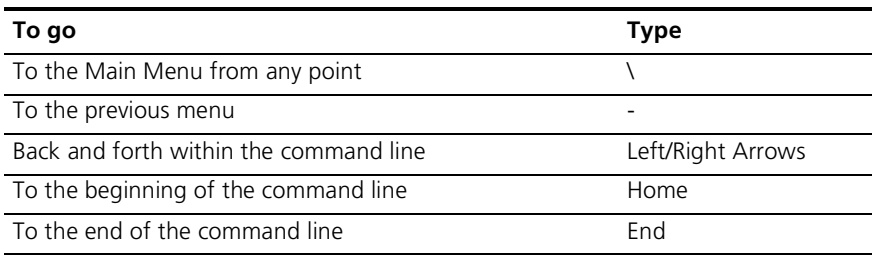

**Table 13** Menu Navigation Functions

بالمحافظ

## <span id="page-42-0"></span>**4 CONFIGURING PORTS** This chapter describes how to configure ports in the ATM Interface Module. Topics covered in this chapter include: ■ Configuring Ports of the ATM Interface Module ■ Setting the Port Interface Type **Configuring Interface Modules** After the ATM Interface Module is installed and operating normally, you can configure each port individually via the LMA. You can perform the following operations: You use the Local Management (LMA) console of the CoreBuilder 9000™ Enterprise ATM Switch to configure the ports. The following sections explain the configuration procedures step-by-step. If you are unfamiliar with the use of the LMA, se[e Chapter](#page-36-0) 3. *The ATM Interface Module is supported by CoreBuilder™ 9000 Enterprise ATM Switch software version 1.1.*  **Accessing the Interface Cards Menu** You configure the ATM Interface Module from the Interface Cards Menu of the CoreBuilder 9000 Enterprise ATM Switch Local Management software. You can configure the following parameters for the interface cards of the CoreBuilder™ 9000 Enterprise ATM Switch. [Display Interface Module Slot Occupancy](#page-43-0) Display Interface Module Card Parameters **Enable Interface** Set Port Frame Mode ■ Set Port Clock Mode Set Loop Mode

[Reset Interface Card](#page-51-0) 

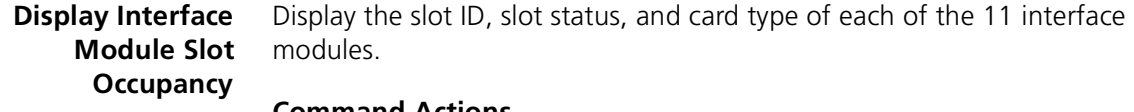

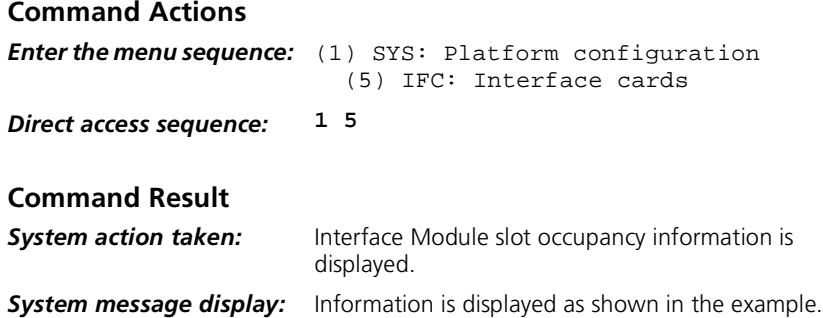

#### **Interface Card Slot Occupancy Parameters**

[Table 14](#page-44-0) describes the interface card slot occupancy parameters displayed by the command.

#### **Example**

Enter: **1 5**

Interface Module slot occupancy information is displayed as follows:

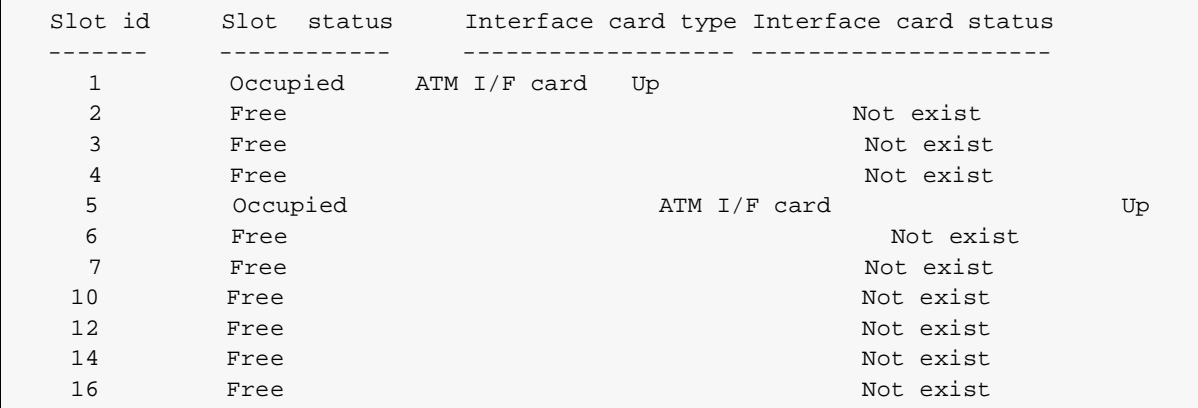

<span id="page-43-0"></span>

#### <span id="page-44-0"></span>**Display Interface Module Card Parameters**

Display parameters of an installed interface module. You are prompted to specify an interface module for display.

#### **Command Actions**

*Enter the menu sequence:* (1) SYS: Platform configuration (5) IFC: Interface cards (1) GIF: Get interface card info

#### *Enter a parameter at the prompt*

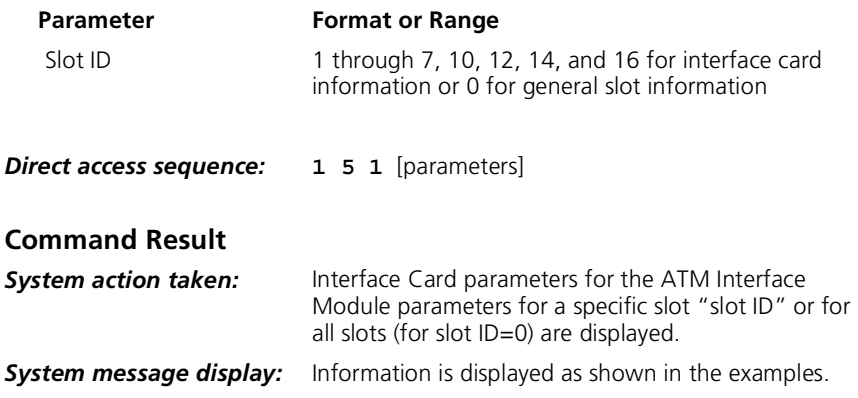

#### **Interface Card Parameters**

Table 14 describes the interface parameters displayed by the command for a specific slot ID.

**Table 14** Interface Parameters

| <b>Parameter</b>          | <b>Description</b>                                                                                                    |
|---------------------------|----------------------------------------------------------------------------------------------------|
| Port Number               | The port number for each of the module's ports in the<br>format slot.group.port.                                                                                                    |
| Interface Type            | The port interface type (for example, OC3-SC). The type<br>determines the interface, including the type of connector.                                                                                                    |
| Media Type                | The type of fiber used by the port (for example, coaxial<br>cable, multi-mode fiber).                                                                                                    |
| <b>Operational Status</b> | The port may be "up" or "down", or "up and connect."                                                                                                    |
| Port Status               | Whether the port has been enabled or disabled by<br>management. Can be either "enabled" or "disabled". If a<br>port is disabled, the CoreBuilder 9000 will not be able to<br>connect to the software on the other side via this port. |

(continued)

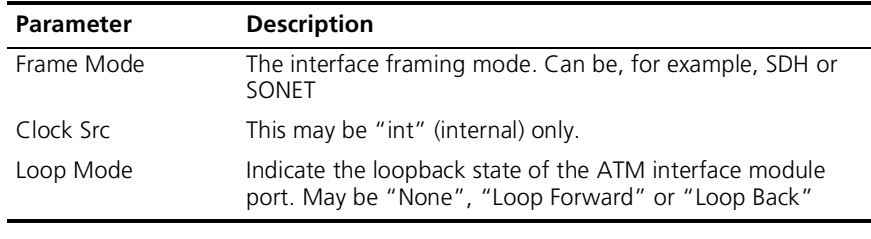

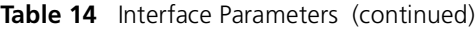

#### **Example**

Enter: **1 5 1 5**

Parameters of the ports of the selected ATM Interface Module in slot 5 are displayed in the example below. The ATM Interface Module contains an OC-12/STM-4 card and an OC-3/STM-1 card.

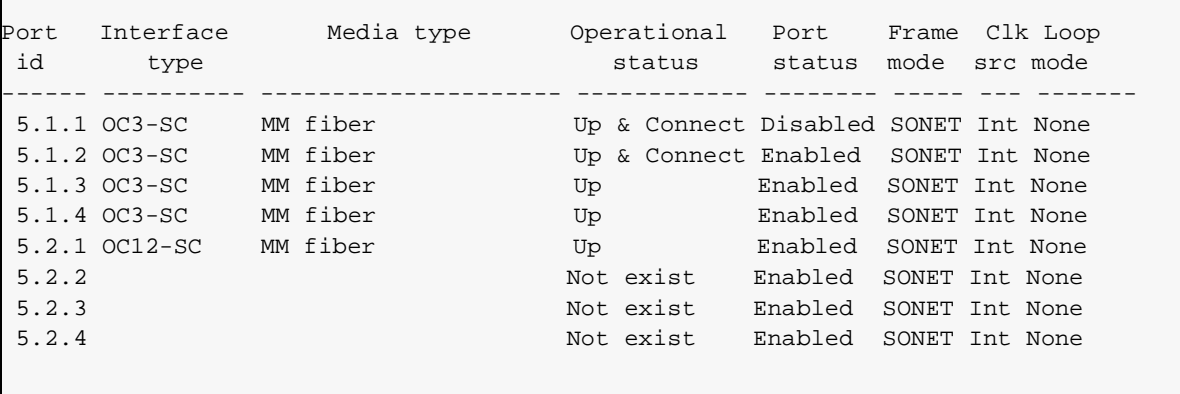

|.........

#### **Slot ID Parameters**

Table 15 describes the slot parameters.

**Table 15** Slot ID Parameters

| <b>Parameter</b>      | <b>Description</b>                       |
|-----------------------|------------------------------------------|
| Slot ID               | The slot ID number.                      |
| Slot Status           | The slot may be "Free" or "Occupied".    |
| Interface card type   | The card type is displayed.              |
| Interface card status | The port may be "up" or "doesn't exist". |

#### **Example**

 $\mathsf{r}$ 

Enter: **1 5 5 0**

Slot information of the ATM Interface Module is displayed.

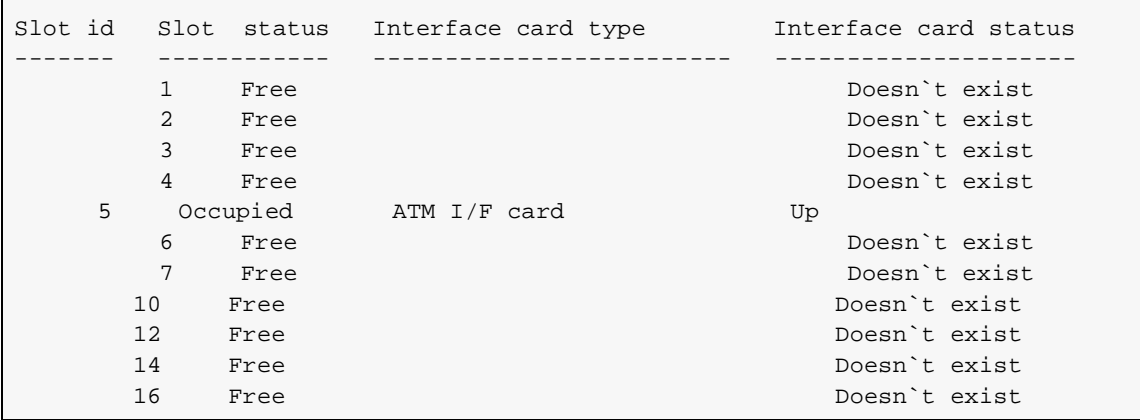

**Enable Interface** Enable interface module port. You are prompted to specify a port.

#### **Command Actions**

*Enter the menu sequence:* (1) SYS: Platform Configuration (5) IFC: Interface Cards (2) EIF: Enable Interface

#### *Enter a parameter at the prompt*

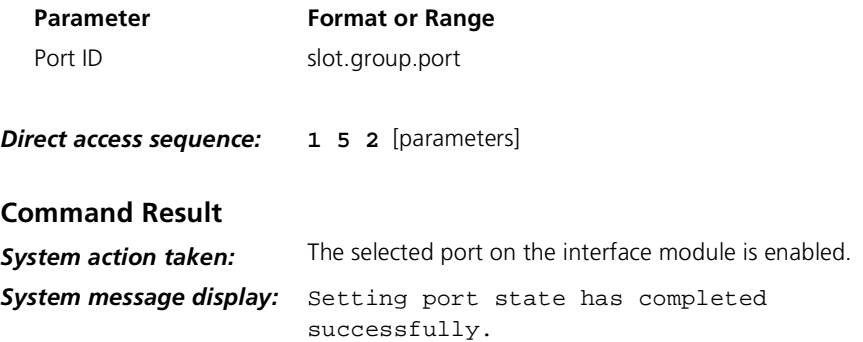

#### **Example**

Enter: **1 5 2 1.1.2**

The following message is displayed:

Setting port state has completed successfully.

Port 2 of the selected ATM Interface Module is enabled.

<span id="page-47-0"></span>. . . . . . . . .

<span id="page-48-0"></span>**Set Port Frame Mode** Set the interface mode of the selected port as SDH or SONET and save to flash memory. You are prompted to specify a port and a mode.

#### **Command Actions**

*Enter the menu sequence:* (1) SYS: Platform Configuration (5) IFC: Interface Cards (3) SFM: Set Port Frame Mode

#### *Enter a parameter at the prompt*

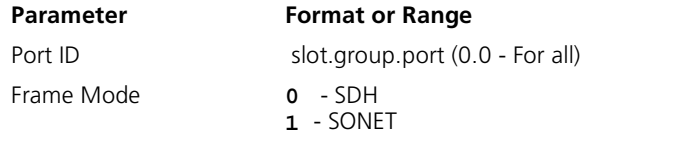

*Direct access sequence:* **1 5 3** [parameters]

#### **Command Result**

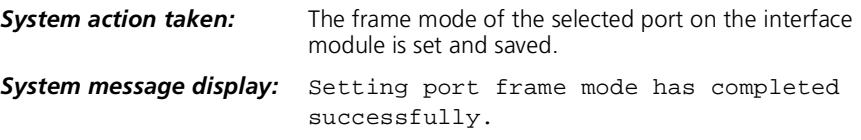

#### **Example**

Enter: **1 5 3 5.1.1 0**

The following messages are displayed:

```
The following settings will take place:
Changing port <5.1.1> setting from SONET mode to SDH mode.
Changing port <5.1.2> setting from SONET mode to SDH mode.
Changing port <5.1.3> setting from SONET mode to SDH mode.
Changing port <5.1.4> setting from SONET mode to SDH mode.
Do you really want to do these changes? (Y/N)?
```
Enter **y** to confirm. The following message is displayed:

Setting port frame mode has completed successfully.

The selected ports are set and saved.

<span id="page-49-0"></span> $\cdots$ 

#### **Set Port Clock Mode** Set the port clock operational mode of selected port as Internal or External and save to flash memory. You are prompted to specify a port and a mode.

#### **Command Actions**

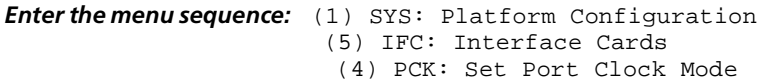

#### *Enter a parameter at the prompt*

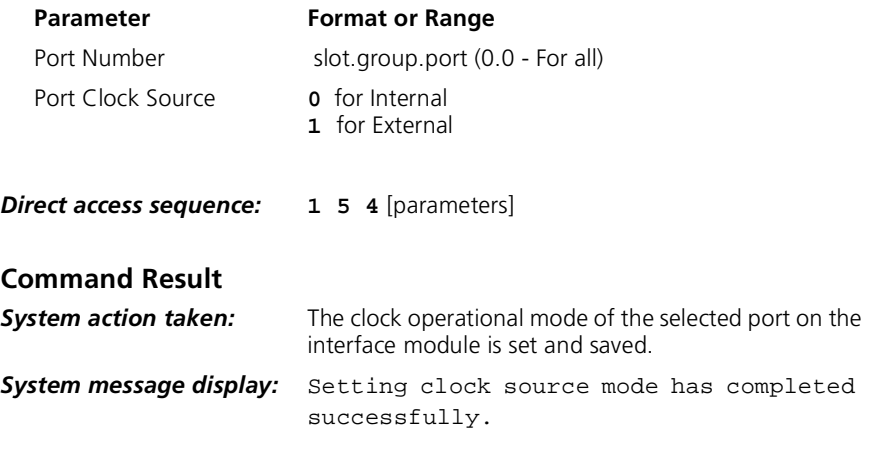

#### **Example**

Enter: **1 5 4 1.1.2 1**

The following message is displayed:

Setting clock source mode has completed successfully.

The clock operational mode of port 1 is set to external.

<span id="page-50-0"></span>**Set Loop Mode** Set the loop mode of selected port as None, Loop Forward or Loop Back and save to flash memory. You are prompted to specify a port and a mode.

#### **Command Actions**

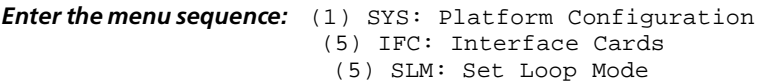

#### *Enter a parameter at the prompt*

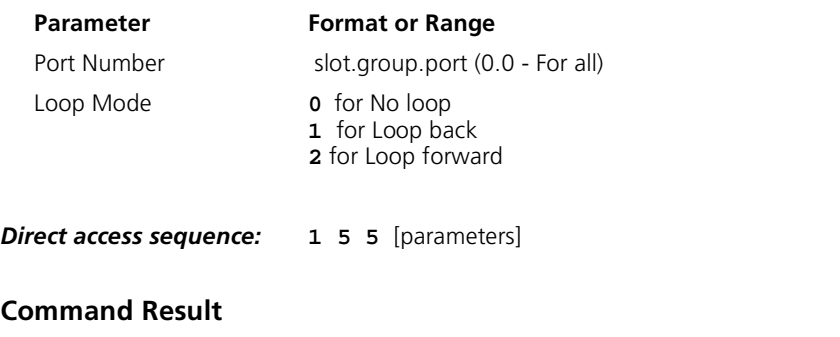

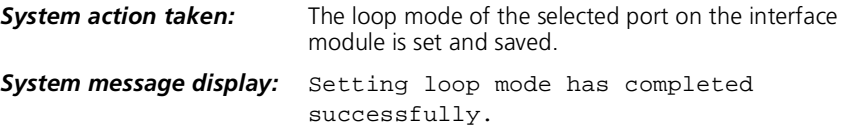

#### **Example**

Enter: **1 5 5 1.1.2 1**

The following message is displayed:

Setting loop mode has completed successfully.

The loop mode of port 1 is set to Loop back.

**Reset Interface Card** Reset the interface card in a specific slot, or all the interface cards.

#### **Command Actions**

*Enter the menu sequence:* (1) SYS: Platform Configuration (5) IFC: Interface Cards (8) RST: Reset Interface Card

#### *Enter a parameter at the prompt*

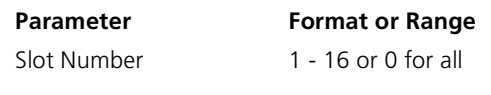

*Direct access sequence:* **1 5 8** [parameters]

#### **Command Result**

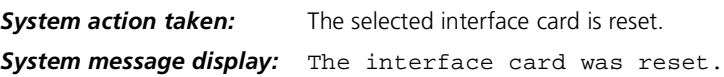

#### **Example**

Enter: **1 5 8 0**

The following prompt is displayed:

Do you really want to reset all the interface cards (Y/N)?

Enter **y** to confirm. The following message is displayed:

All the interface cards were reset.

<span id="page-51-0"></span> $\cdots$ 

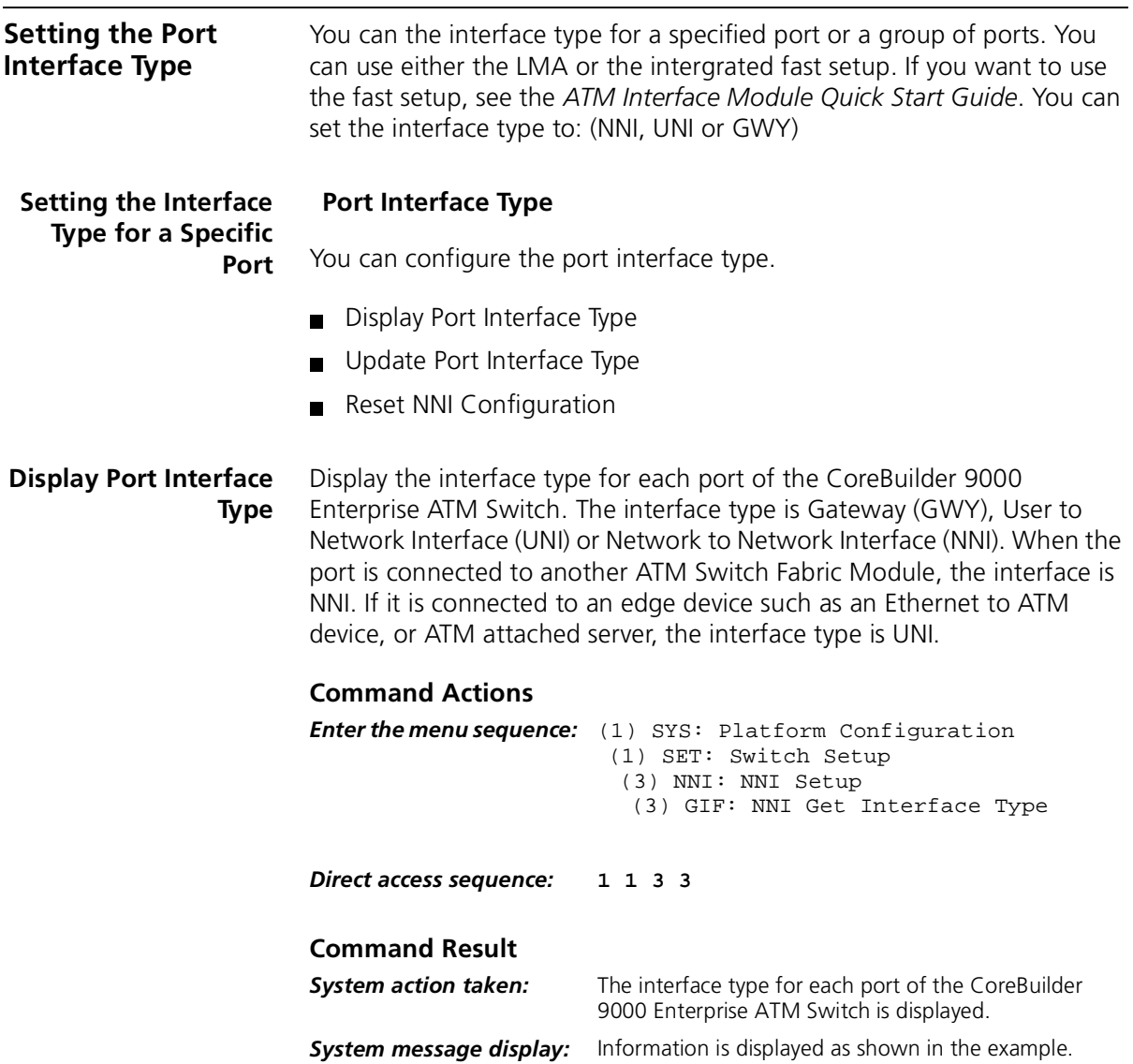

#### **Example**

Enter: **1 1 3 3**

The following information is displayed:

Port: < 1.1.1> < 1.1.2> < 1.1.3> < 1.1.4> < 1.2.1> < 1.2.2> < 1.2.3> < 1.2.4> Value: UNI UNI UNI UNI UNI UNI UNI UNI Port:  $\langle 2.1.1 \rangle \langle 2.1.2 \rangle \langle 2.1.3 \rangle \langle 2.1.3 \rangle \langle 2.1.4 \rangle \langle 2.2.1 \rangle \langle 2.2.2 \rangle \langle 2.2.3 \rangle \langle 2.2.4 \rangle$ Value: UNI UNI UNI UNI UNI UNI UNI UNI Port: < 3.1.1> < 3.1.2> < 3.1.3> < 3.1.4> < 3.2.1> < 3.2.2> < 3.2.3> < 3.2.4> Value: UNI UNI UNI UNI UNI UNI UNI UNI Port: < 4.1.1> < 4.1.2> < 4.1.3> < 4.1.4> < 4.2.1> < 4.2.2> < 4.2.3> < 4.2.4> Value: UNI UNI UNI UNI UNI UNI UNI UNI Port: < 5.1.1> < 5.1.2> < 5.1.3> < 5.1.4> < 5.2.1> < 5.2.2> < 5.2.3> < 5.2.4> Value: UNI UNI UNI UNI UNI UNI UNI UNI Port:  $< 6.1.1$   $> 6.1.2$   $< 6.1.2$   $< 6.1.3$   $< 6.1.4$   $< 6.2.1$   $< 6.2.2$   $< 6.2.3$   $< 6.2.4$   $> 6.2.4$ Value: UNI UNI UNI UNI UNI UNI UNI UNI Port: < 7.1.1> < 7.1.2> < 7.1.3> < 7.1.4> < 7.2.1> < 7.2.2> < 7.2.3> < 7.2.4> Value: UNI UNI UNI UNI UNI UNI UNI UNI Port: <10.1.1> <10.1.2> <10.1.3> <10.1.4> <10.2.1> <10.2.2> <10.2.3> <10.2.4> Value: UNI UNI UNI UNI UNI UNI UNI UNI Port: <12.1.1> <12.1.2> <12.1.3> <12.1.4> <12.2.1> <12.2.2> <12.2.3> <12.2.4> Value: UNI UNI UNI UNI UNI UNI UNI UNI Port: <14.1.1> <14.1.2> <14.1.3> <14.1.4> <14.2.1> <14.2.2> <14.2.3> <14.2.4> Value: UNI UNI UNI UNI UNI UNI UNI UNI

<span id="page-54-0"></span>**Update Port Interface Type** Update the Interface Type (NNI, UNI or GWY) for a specified port of the CoreBuilder 9000 Enterprise ATM Switch.

#### **Command Actions**

*Enter the menu sequence:* (1) SYS: Platform Configuration (1) SET: Switch Setup (3) NNI: NNI Setup (4) SIF: NNI Set Interface Type

#### *Enter a parameter at the prompt*

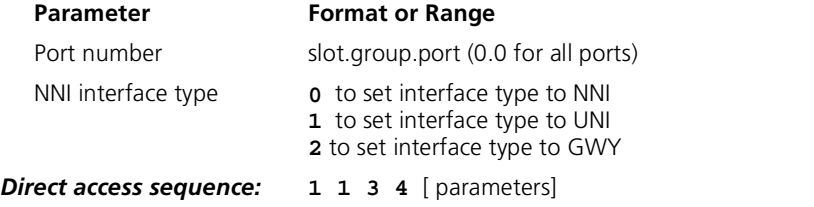

#### **Command Result**

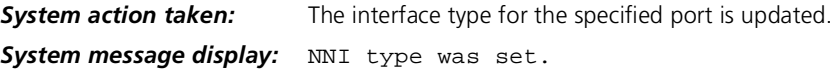

#### **Example**

Enter: **1 1 3 4 3.1.2 1**

The following message is displayed:

```
This operation will release all connections of the specified 
port(s)!
Are you sure (Y/N)?
```
Enter **y** to confirm.The following message is displayed:

UNI type was set.

The Interface type for port 3.1.2 is updated to UNI.

#### <span id="page-55-0"></span>**Reset NNI Configuration**

Reset the NNI configuration parameters for the CoreBuilder 9000 Enterprise ATM Switch to their factory default settings. The default setting is UNI for all ports, and 7 for maximum number of hops.

#### **Command Actions**

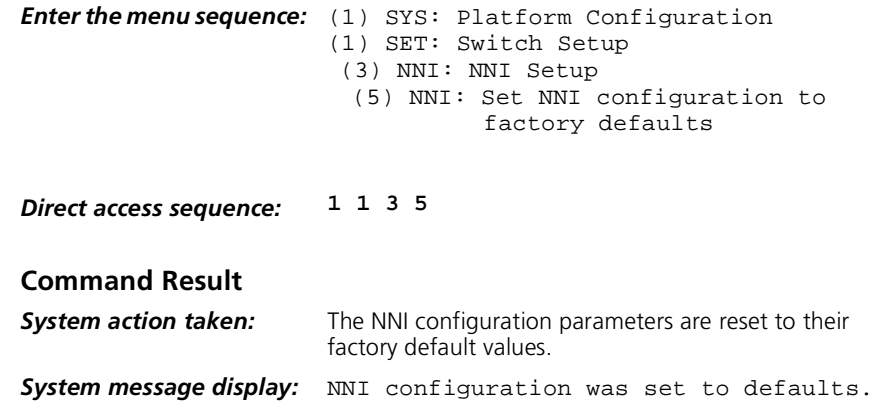

#### **Example**

Enter: **1 1 3 5**

The following prompt is displayed:

Do you really want to reset config? [y/n]

Enter **y** to confirm. The following message is displayed:

NNI configuration was set to defaults.

The NNI configuration parameters are reset to UNI for all ports.

# **5 ATM-LAYER PROCESSING**

This chapter describes ATM-layer processing in the ATM Interface Module. The following topics are discussed:

- **ATM Data Stream**
- [ATM Interface Module Component](#page-58-0)s

**ATM Data Stream** The ATM Interface Module is specially designed to provide an interface between full-rate line data flow at 622 Mbps and the ATM Switch Fabric Module. The ATM Interface Module provides two interface channels, each of which can carry traffic at 622 Mbps to and from the ATM Switch Fabric Module. The CoreBuilder 9000 Release 1.0 chassis can house up to 11 ATM Interface Modules, making a total data flow of 15 Gbps into the ATM Switch Fabric Module configured with 22 OC-12 ports.

> Each of the two interface channels of an ATM Interface Module is designed to work with a group of ports installed on a daughter card. In Release 1.0, there are two types of daughter cards: an OC-12/STM-4 daughter card, which has one 622 Mbps port, and an OC-3/STM-1 daughter card, which has four 155 Mbps ports.

The ATM Interface Module processes the data from each channel in parallel. In the case of an OC-12/STM-4 daughter card, the 622 Mbps data stream is processed directly; in the case of the OC-3/STM-1 daughter card, the data from the four 155 Mbps ports is multiplexed into one 622 Mbps data stream[. Figure 17](#page-57-0) shows the two interface channels of the ATM Interface Module. A one-port OC-12/STM-4 daughter card occupies the upper chamber and a four-port OC-3/STM-1 daughter card occupies the lower chamber.

<span id="page-57-0"></span>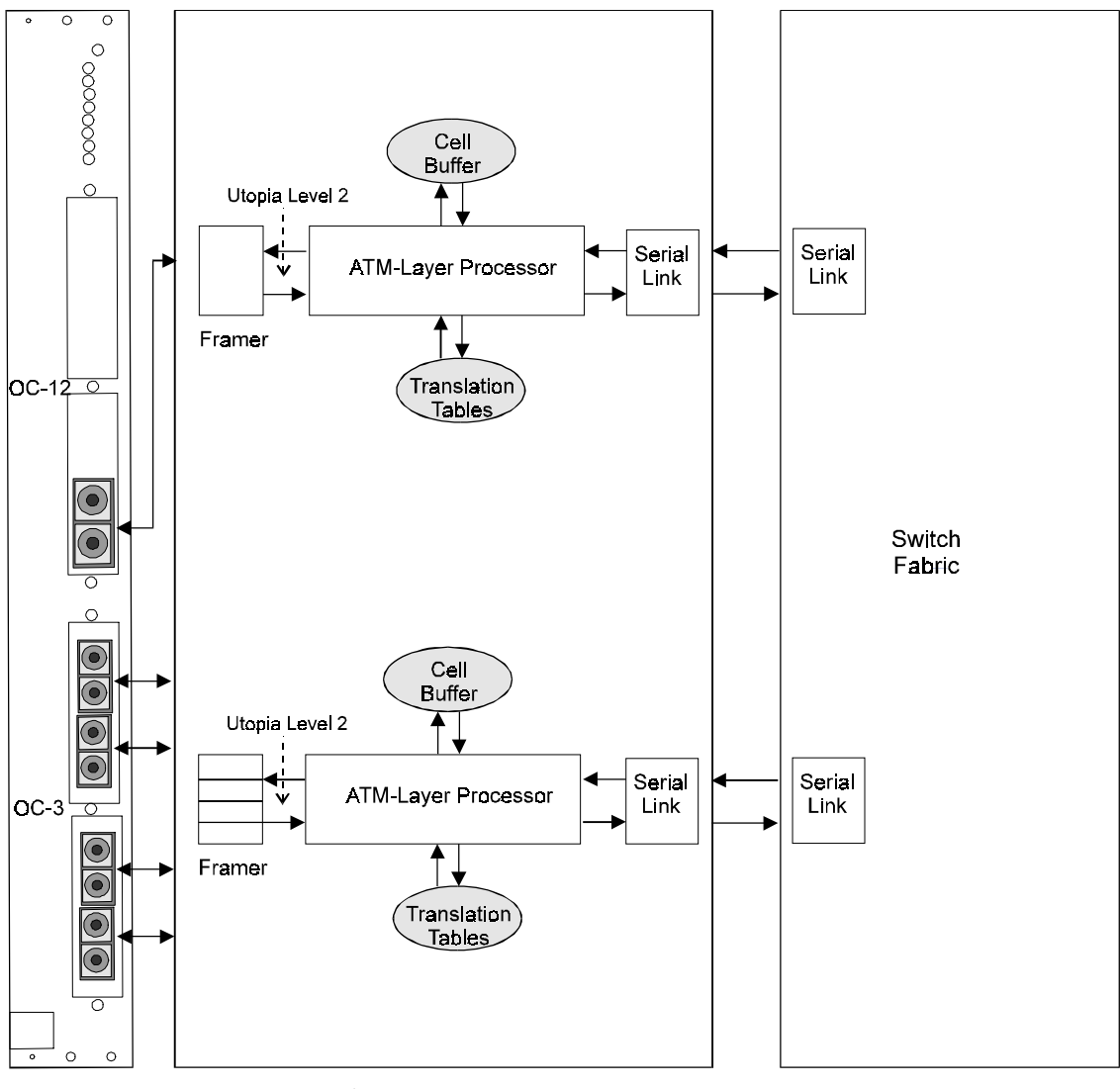

**Figure 17** ATM Data Flow in the ATM Interface Module

ATM Interface Module

ATM Switch Fabric Module

<span id="page-58-0"></span>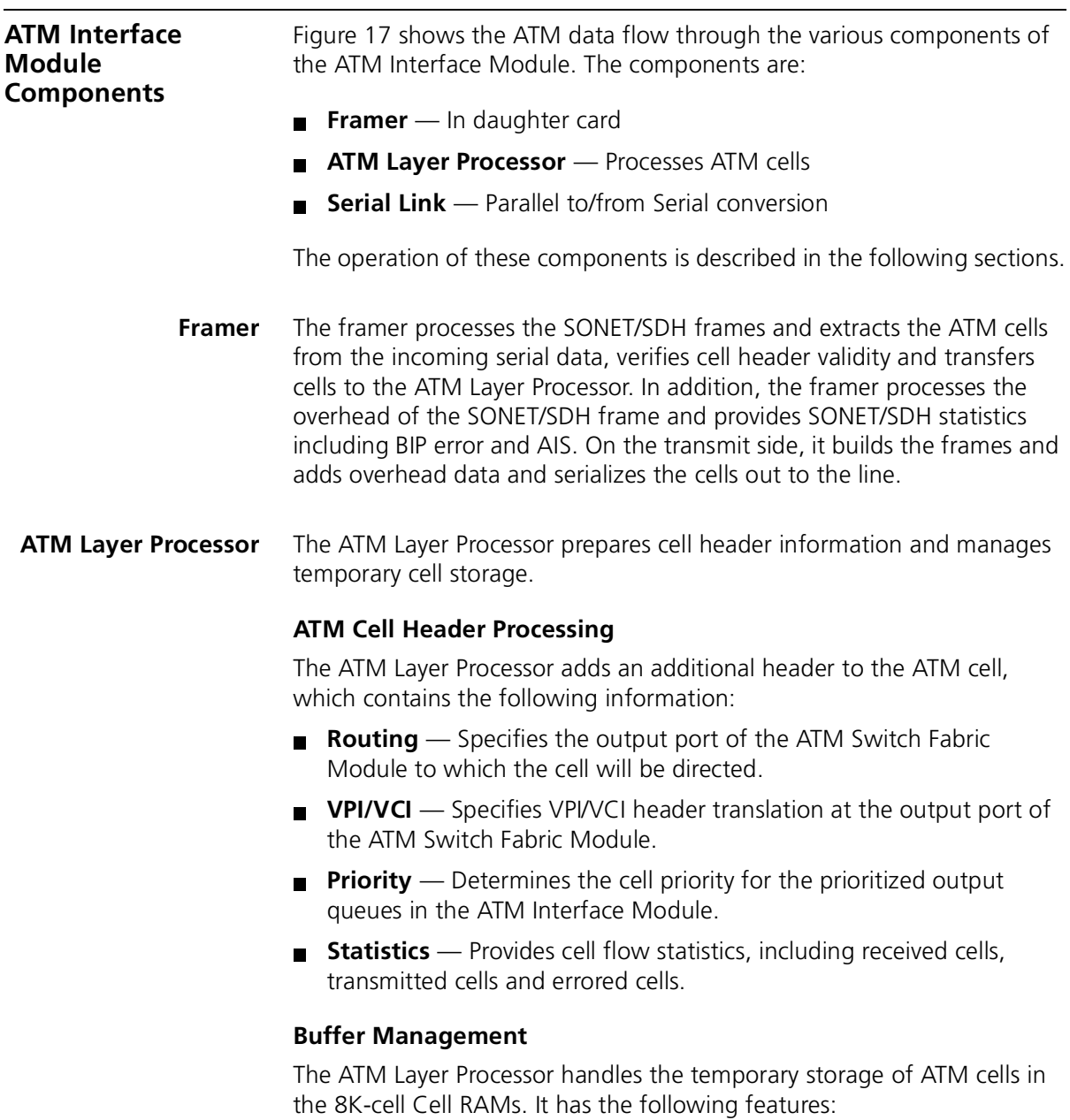

■ On Tx, it handles the cell queues in the three priority Cell RAM queues for each subport.

- On Rx, it handles the cell queues in the three priority Cell RAM queues for each fabric port.
- Handles EPD, PPD and CLP traffic management
- Handles EFCI marking
- **Serial Link** The serial link handles the parallel-to-serial conversion for data transmission over the backplane. It transforms data from the parallel channels running in the ATM Interface Module to a serial channel running on the backplane. It also handles serial-to-parallel conversion from backplane to ATM Interface Module.

# **6 TROUBLESHOOTING**

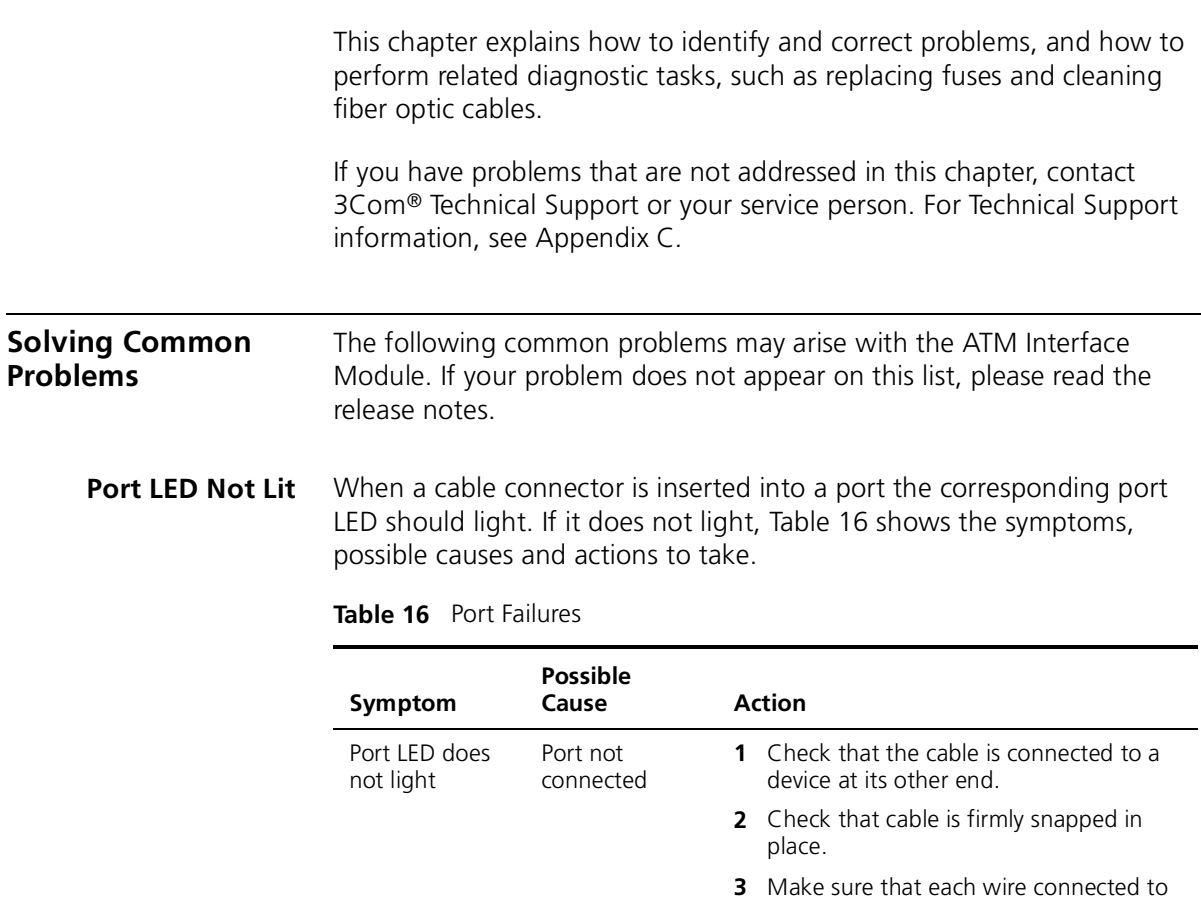

Faulty Cable **1** Test the cable.

**2** Replace the cable.

and Tx on the other.

the ATM port connects to Rx on one end

**Table 16** Port Failures (continued)

| Symptom | <b>Possible</b><br>Cause | Action                                                    |  |
|---------|--------------------------|-----------------------------------------------------------|--|
|         | Faulty daughter<br>card  | <b>1</b> Replace the balcony associated with the<br>port. |  |
|         |                          | <b>2</b> Replace the daughter card.                       |  |

**Failure LED Lit** When the general purpose LED (top-most LED) turns yellow, it indicates a failure condition. Table 17 shows the symptoms, possible causes and actions to take.

#### **Table 17** General Failures

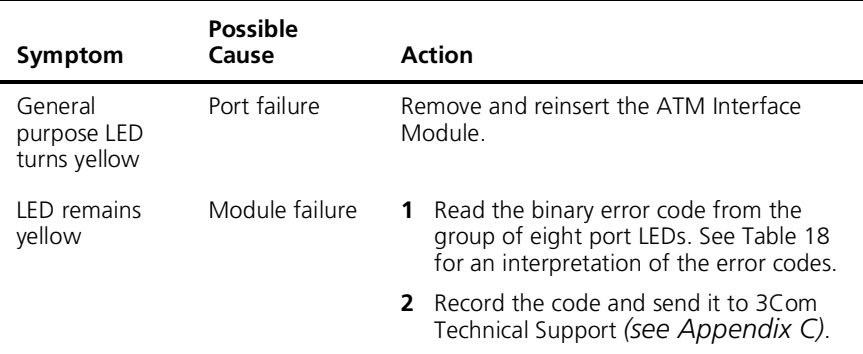

#### **Software Error LEDs**

Figure 18 shows the Software Error LEDs.

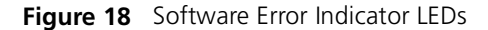

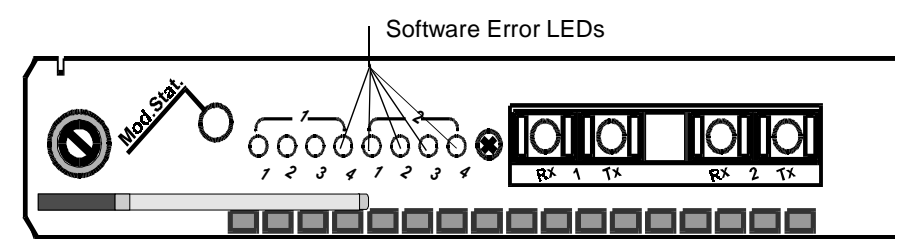

These LEDs are the last five LEDs in the set of LEDs. When an software error is detected, they light up in a binary pattern to indicate the nature of the error. [Table 18](#page-62-0) summarizes the Software Error LEDs. Note that in

. . . . . . . .

<span id="page-62-0"></span>the table, 1 denotes the LED is On and 0 denotes the LED is Off. Read the LEDs from top to bottom. Combinations not shown are reserved.

| LED Status* | <b>Action</b>                    |
|-------------|----------------------------------|
| 00001       | None                             |
| 00010       | Replace carrier module           |
| 00011       | Replace daughter card #1 (upper) |
| 00100       | Replace daughter card #2 (lower) |
| 00101       | Replace carrier module           |
| 00110       | Replace carrier module           |
| 00111       | Replace carrier module           |
| 01000       | Replace carrier module           |
| 01001       | Replace carrier module           |
| 01010       | Replace carrier module           |
| 10011       | Replace carrier module           |
| 10100       | Replace carrier module           |
| 10101       | Replace carrier module           |
| 11010       | Replace carrier module           |
| 11011       | Replace carrier module           |
| 11110       | Replace carrier module           |
| 1           | Replace carrier module           |

**Table 18** Software Error LED Interpretation

 $*$  1 = LED is on. 0 = LED is off.

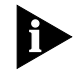

*Contact your 3Com Technical Support service person in case of any serious failure (se[e Appendix](#page-72-0) C).*

#### **Diagnostic Procedures** When you troubleshoot, you may have to perform minor procedures to help correct the problem. These procedures are described in this section.

**Loopback Test** The loopback test is used to diagnose faulty cables as well as faults in the framer or other components of a daughter card. According to the port setting, a special protocol is executed. When this protocol is transmitted, the LEDs blink for each packet that is transmitted over the cable. To set up the loopback test, a port of the ATM Interface Module is connected to a remote CoreBuilder 9000 and the port is set to loopback mode. See [Chapter 4](#page-42-0) for details on setting the port to loopback state.

> There are two types of loopback tests that can be performed with the ATM Interface Module: local loopback and remote loopback.

#### **Local Loopback Test**

In the local loopback test, a loop is created between the framer and the transceiver of the daughter card. The loop returns any transmitted signals exiting the framer back through the framer to the CoreBuilder 9000 Enterprise Switch.

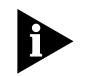

*For an OC-3/STM-1 daughter card, data from all four ports will be returned, even if only one port was set to loopback.*

#### **Remote Loopback Test**

In the remote loopback test, a loop is created between the framer and the transceiver of the daughter card. The loop returns any received signals exiting the transceiver back through the transceiver to the remote CoreBuilder 9000 Enterprise Switch.

**Loop foward Test** The loop foward test is used to diagnose faulty cables as well as faults in the framer or other components of another daughter card. According to the port setting, a special protocol is executed. When this protocol is transmitted, the LEDs blink for each packet that is transmitted over the cable between two ATM Interface Modules or between two ports in the same module. To set up the loopfoward test, a port of the ATM Interface Module is connected to a remote CoreBuilder 9000 and the port is set to loopback mode, via the LMA. Se[e Chapter](#page-42-0) 4 for details on setting the port to loop foward state.

There are two types of loop foward tests that can be performed with the ATM Interface Module: local loop foward and remote loop foward.

#### **Local Loop foward Test**

In the local loop foward test, a loop is created between the transmitter of one port and the receiver of the another port. The ports can be in the same daughter card or in different daughter cards. The loop returns any transmitted signals exiting in the receiver back through the transmitter of its own port to the receiver of the other daughter card's port. This transmission is done via the ATM Enterprise Switch

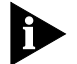

*For an OC-3/STM-1 daughter card, data from all four ports will be returned, even if one port was set to loop foward.*

#### **Remote Loop foward Test**

In the remote loopfoward test, the same connections are made locally, but the ports are set to loopfoward via the NMS.

#### **Cleaning Dirty Fiber-Optic Cables**

Fiber-optic transceivers are sensitive optical devices that need to be handled carefully. If dirt collects on the fiber-optic lens, you may notice that the LED for an ATM port link status does not light. You may also notice degraded performance of that port, indicated by an increase in the physical layer statistics error count for that port.

To prevent dust from collecting on the fiber-optic lens, keep the dust covers on the ports at all times when they are not in use.

To clean a fiber-optic lens, perform the following procedure:

- **1** Disconnect the cable from the port.
- **2** With a canned air duster, blow off any accumulated dust or debris from the port or connector.

3Com recommends that you use compressed gas, such as Chemtronics' Ultrajet or the Triangle Tool Group's Liqui-Too! Dust-A-Way. Do not use commercial compressed air or "house air" because of the risk of oil contamination.

- **3** Reconnect the cable to the port.
- **4** If the LED still does not light, or if it lights yellow:
	- **a** Gently wipe the ports with a lint-free, nonabrasive, nonadhesive swab. Microswabs by Texwipe are recommended.

**b** Gently wipe the connectors with a lint-free, nonabrasive wipe or pad. Texwipe pads are recommended.

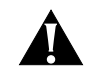

*CAUTION: After you clean the connectors, avoid touching all surfaces, and keep all unused ports covered.*

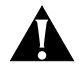

*ATTENTION: Ne toucher aucune surface après le nettoyage des connecteurs et garder les pièces inutilisées couvertes.*

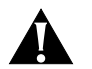

*VORSICHT: Vermeiden Sie das Berühren aller Oberflächen nach dem Säubern der Kontakte und verdecken Sie alle nicht benutzten Öffnungen.*

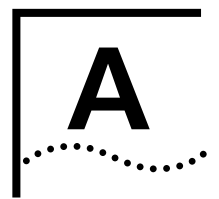

## **ATM INTERFACE MODULE SPECIFICATIONS**

#### **Physical** The ATM Interface Module contains:

- OC-3/STM-1 daughter card
- OC-12/STM-4 daughter card

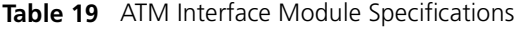

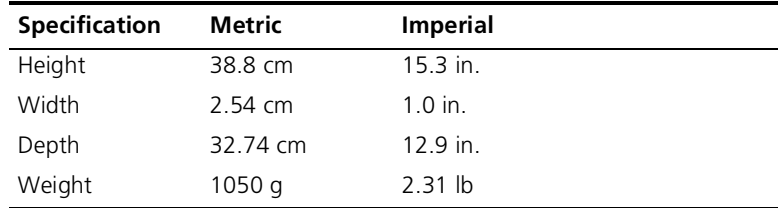

#### **Table 20** OC-3/STM-1 Daughter Card Specifications

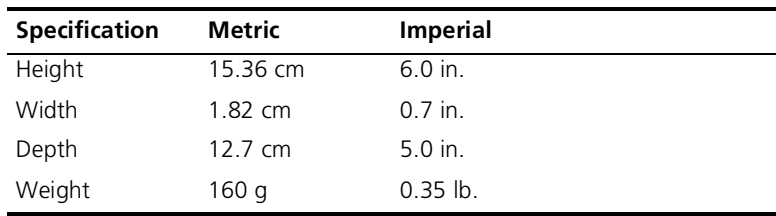

#### **Table 21** OC-12/STM-4 Daughter Card Specifications

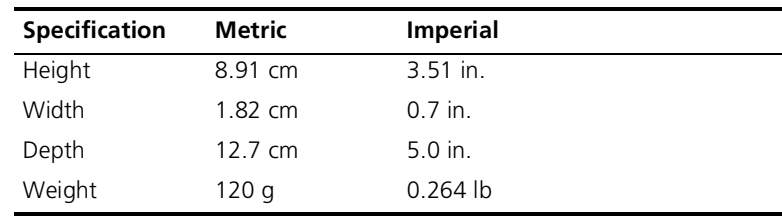

#### **Interfaces**

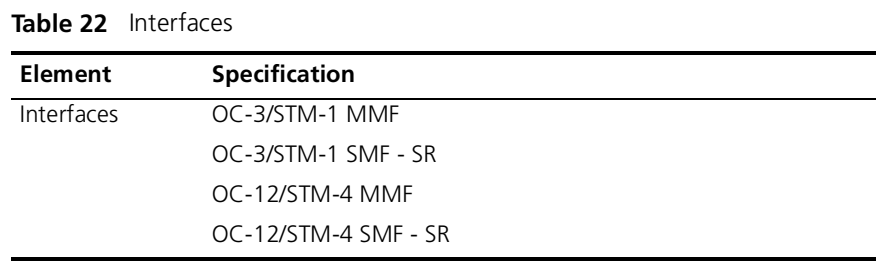

## **ATM Switching**

**Table 23** ATM Switching

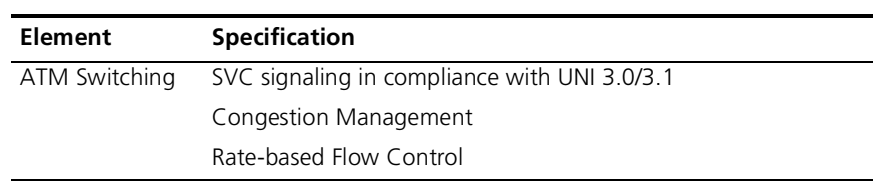

### **Environmental**

**Table 24** Environmental Specifications

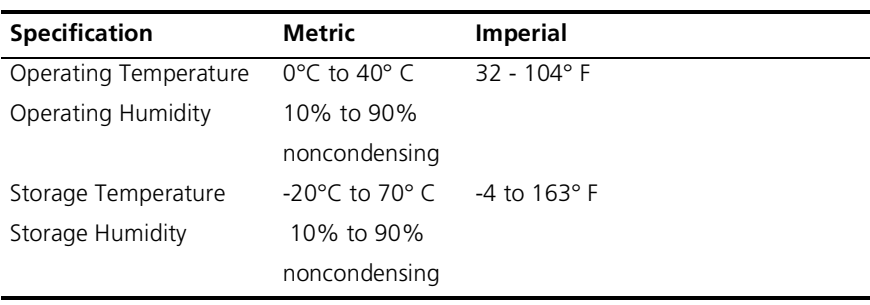

#### **Indicators**

**Table 25** Indicators

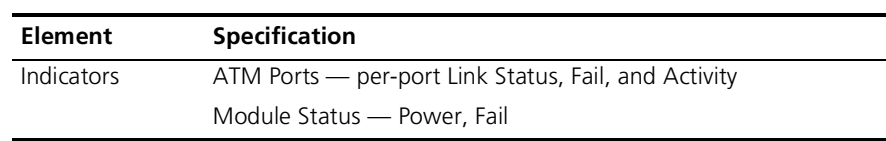

|.........

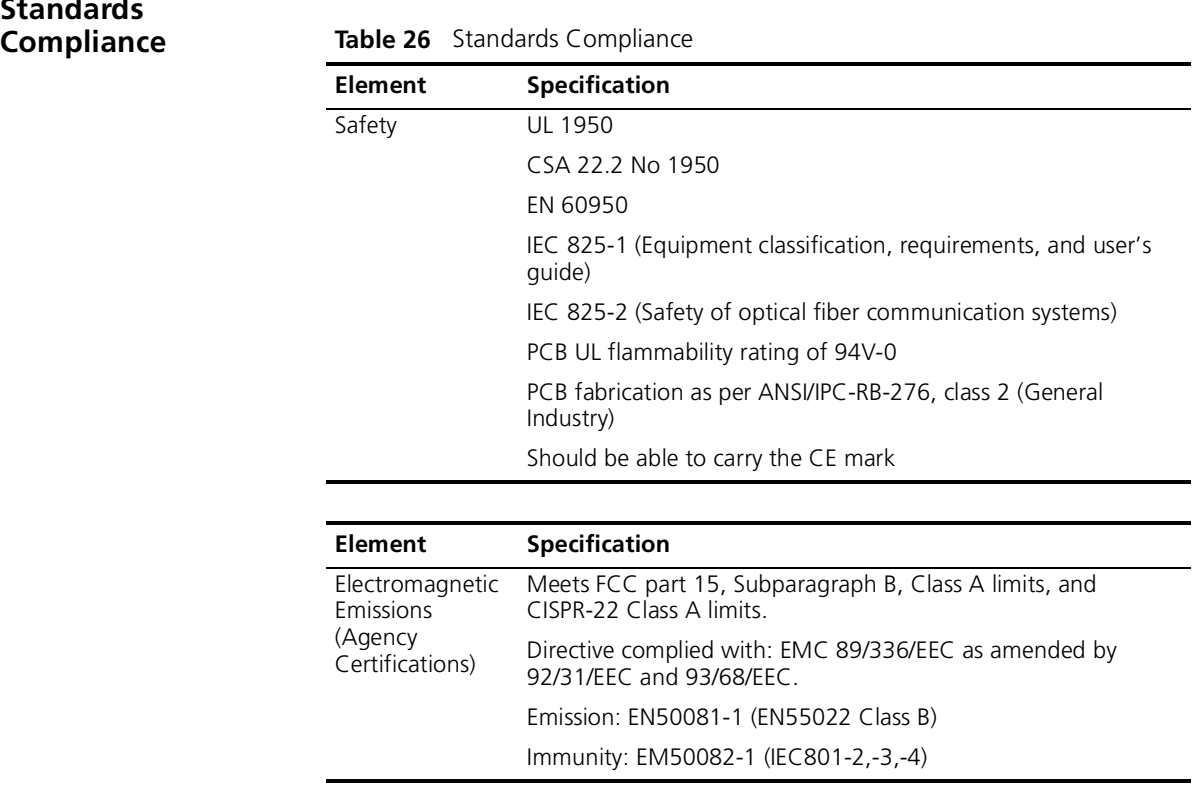

## **Standards**

**Interface Functionality** Table 27 lists the properties for the ATM Interface Module daughter cards.

**Table 27** Interface Parameters by Port Types/Operational Rate (Mbps)

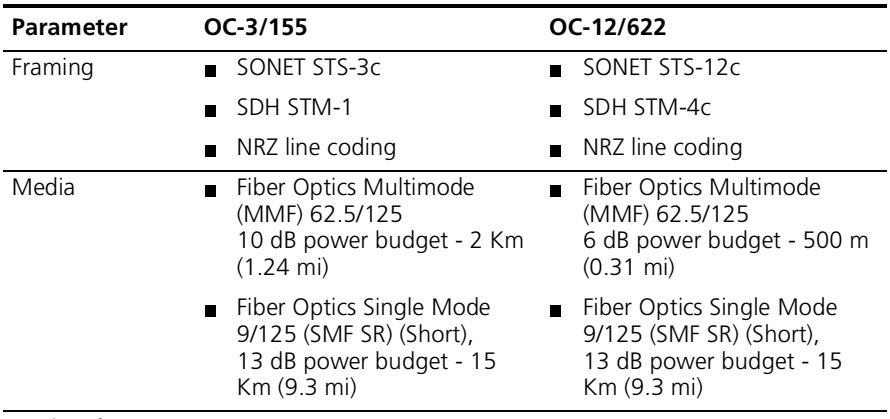

continued

| <b>Parameter</b>  | $OC-3/155$                                                                                                    | OC-12/622                                                                                                    |
|-------------------|----------------------------------------------------------------------------------------------------|----------------------------------------------------------------------------------------------------|
| Connectors        | Duplex SC connector for fiber                                                                                                    | Duplex SC connector for fiber                                                                                                    |
| Clocking          | Internal - 19.44 MHz<br>п<br>20 ppm accuracy                                                                                         | Internal - 19.44 MHz<br>20 ppm accuracy                                                                                                    |
|                   | Loop timing<br>$\blacksquare$<br>(sync on received signal)                                                                           | Loop timing<br>(sync on received signal)                                                                                                    |
| <b>Statistics</b> | Received, transmitted, errored<br>HEC, BIP, RDI                                                                                      | Received, transmitted, errored<br>HEC, BIP, RDI                                                                                                    |
| Alarms            | LOS, LOF, LOP, AIS, RDI                                                                                                    | LOS, LOF, LOP, AIS, RDI                                                                                                    |
| Compliance        | ATM Forum UNI V3.1,<br>af-uni-0010.002,<br>References used in accordance<br>with the ATMF spec: ANSI<br>T1EI.2/au-002R1, ITU-T I.432 | ATM Forum 622.08 Mbps<br><b>Physical Layer Specification</b><br>af-phy-0046.000,<br>References used in accordance<br>with the ATMF specs: ITGT<br>G.957, ITU-T G.708, ITU-T<br>G.709, ITU-T G.783, ITU-T<br>G.432, ANSI T1.646, ANSI<br>T1.105 |

**Table 27** Interface Parameters by Port Types/Operational Rate (Mbps)

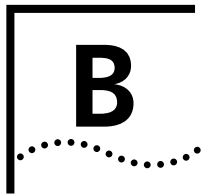

# **B AVAILABLE CONFIGURATIONS AND 3COM PART NUMBERS**

This following configuration options are available for the ATM Interface Module.

#### **Table 28** ATM Module Part Numbers

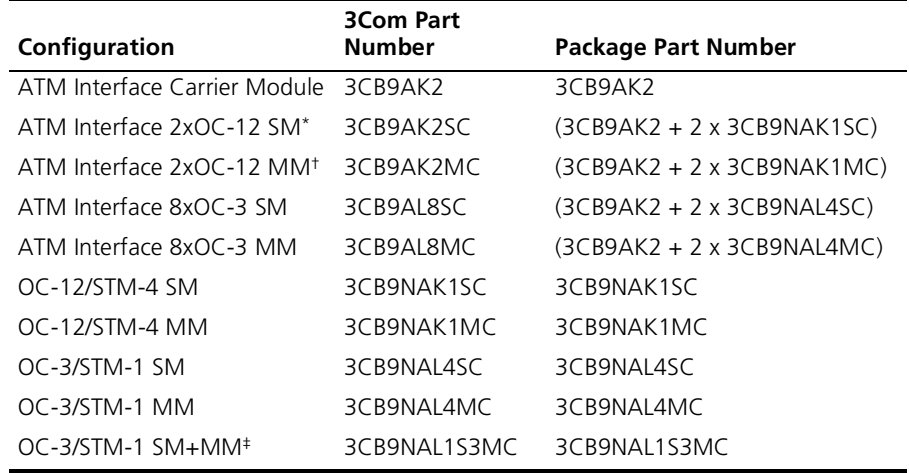

\* SM - single-mode

† MM - multi-mode

‡ SM + MM = OC-3/STM-1 daughter card with 1SM port and 3 MM ports.

Table 29 shows the different configuration options.

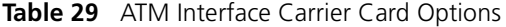

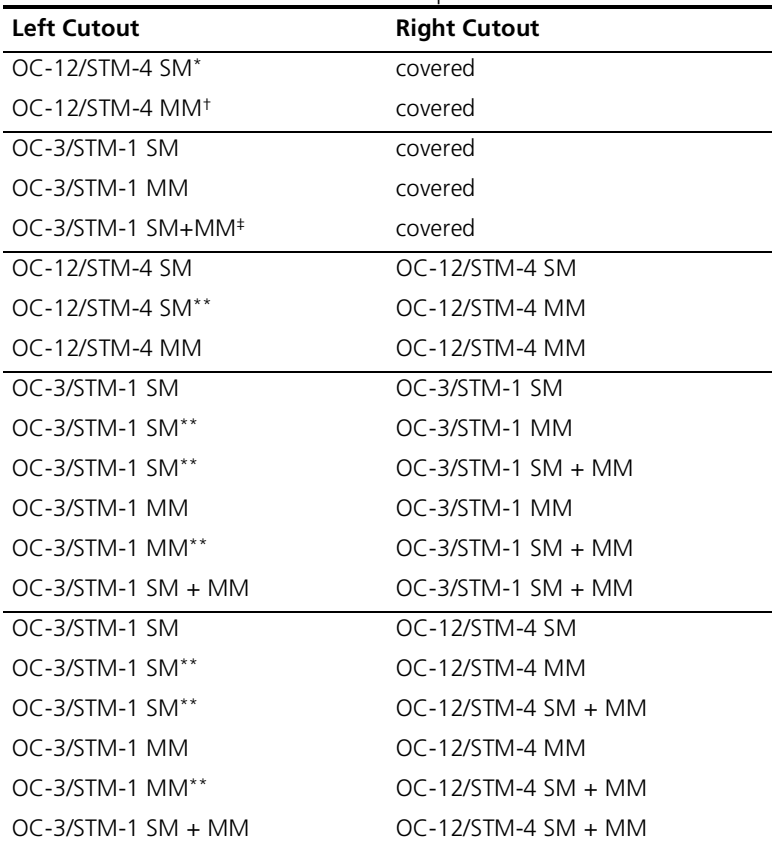

\* SM = Single-mode

† MM = Multi-mode

‡ SM + MM = OC-3/STM-1 daughter card with 1SM port and 3 MM ports.

\*\*This configuration can be switched (The daughter card in the left cutout can be put into the right).
# <span id="page-72-0"></span>**C TECHNICAL SUPPORT**

3Com provides easy access to technical support information through a variety of services. This appendix describes these services.

Information contained in this appendix is correct at time of publication. For the very latest, we recommend that you access 3Com Corporation's World Wide Web site as described below.

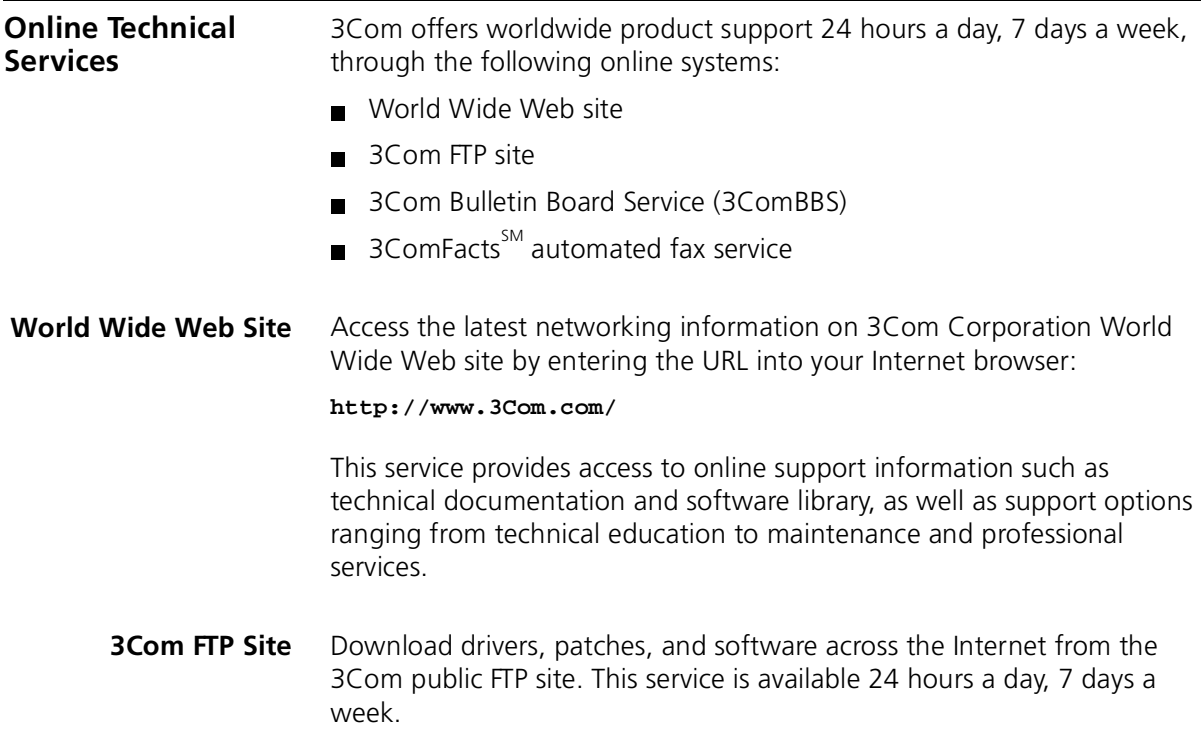

To connect to the 3Com FTP site, enter the following information into your FTP client:

- Hostname: ftp.3com.com (or 192.156.136.12)
- Username: **anonymous**
- Password: **<your Internet e-mail address>**

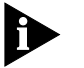

*A user name and password are not needed with Web browser software such as Netscape Navigator and Internet Explorer.*

**3Com Bulletin Board Service**

The 3ComBBS contains patches, software, and drivers for 3Com products. This service is available through analog modem or digital modem (ISDN) 24 hours a day, 7 days a week.

#### **Access by Analog Modem**

To reach the service by modem, set your modem to 8 data bits, no parity, and 1 stop bit. Call the telephone number nearest you:

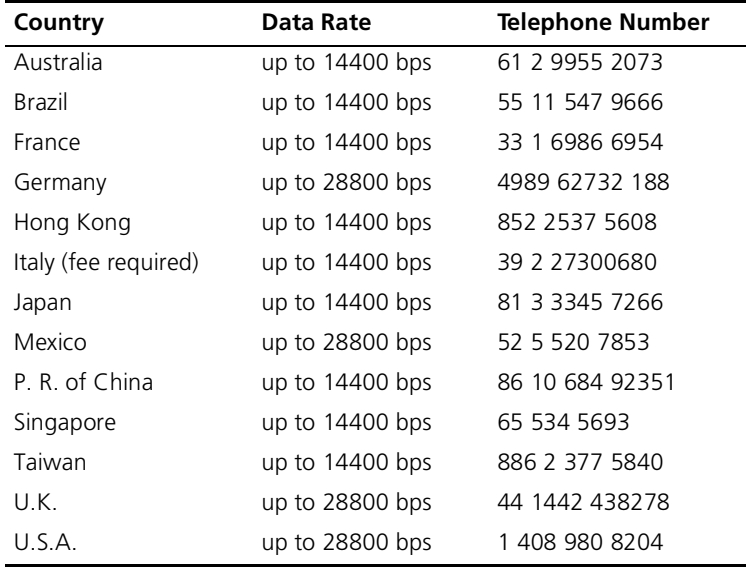

#### **Access by Digital Modem**

ISDN users can dial in to 3ComBBS using a digital modem for fast access up to 56 Kbps. To access 3ComBBS using ISDN, use the following number:

#### **1 408 654 2703**

<span id="page-73-0"></span>

<span id="page-74-0"></span>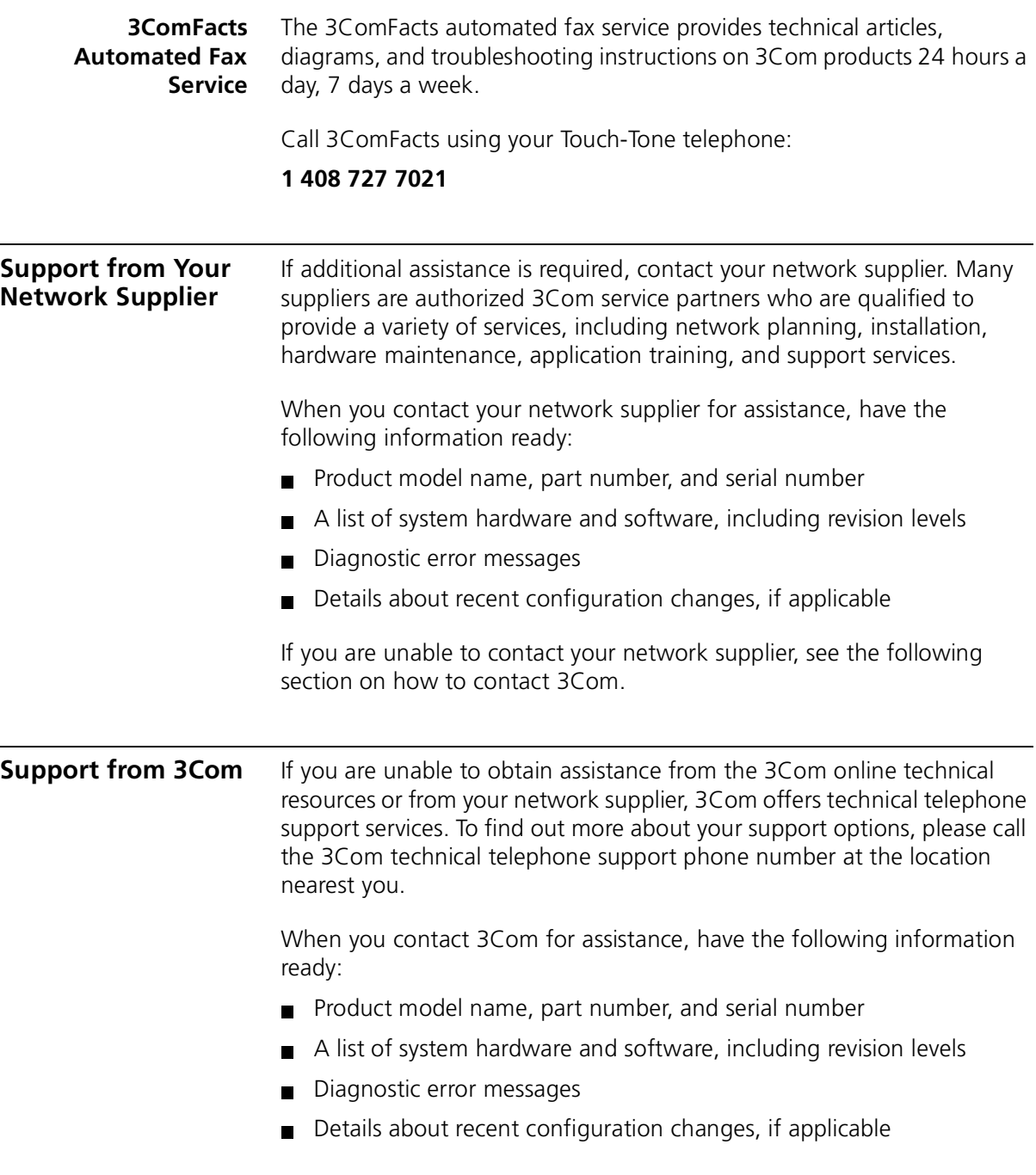

# Below is a list of worldwide technical telephone support numbers:

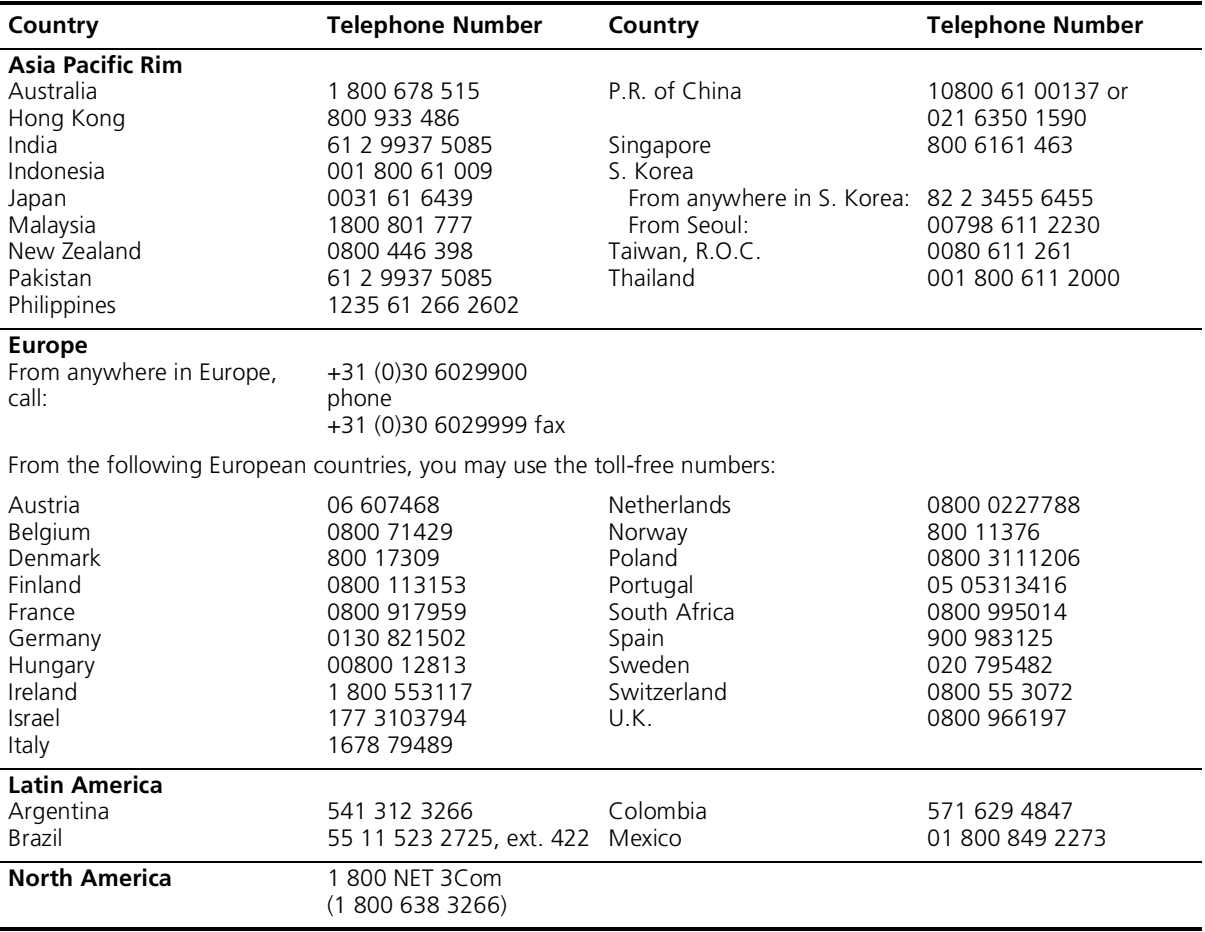

#### <span id="page-76-0"></span>**Returning Products for Repair** Before you send a product directly to 3Com for repair, you must first obtain a Return Materials Authorization (RMA) number. Products sent to 3Com without RMA numbers will be returned to the sender unopened, at the sender's expense.

To obtain an RMA number, call or fax:

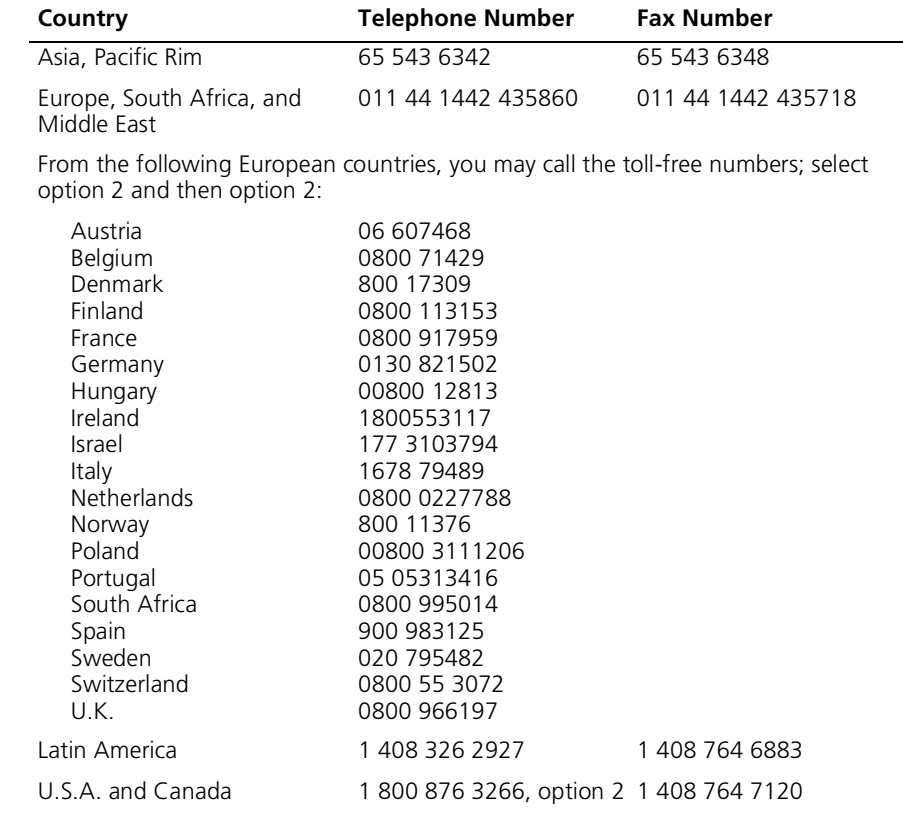

APPENDIX C: TECHNICAL SUPPORT

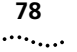

# **GLOSSARY**

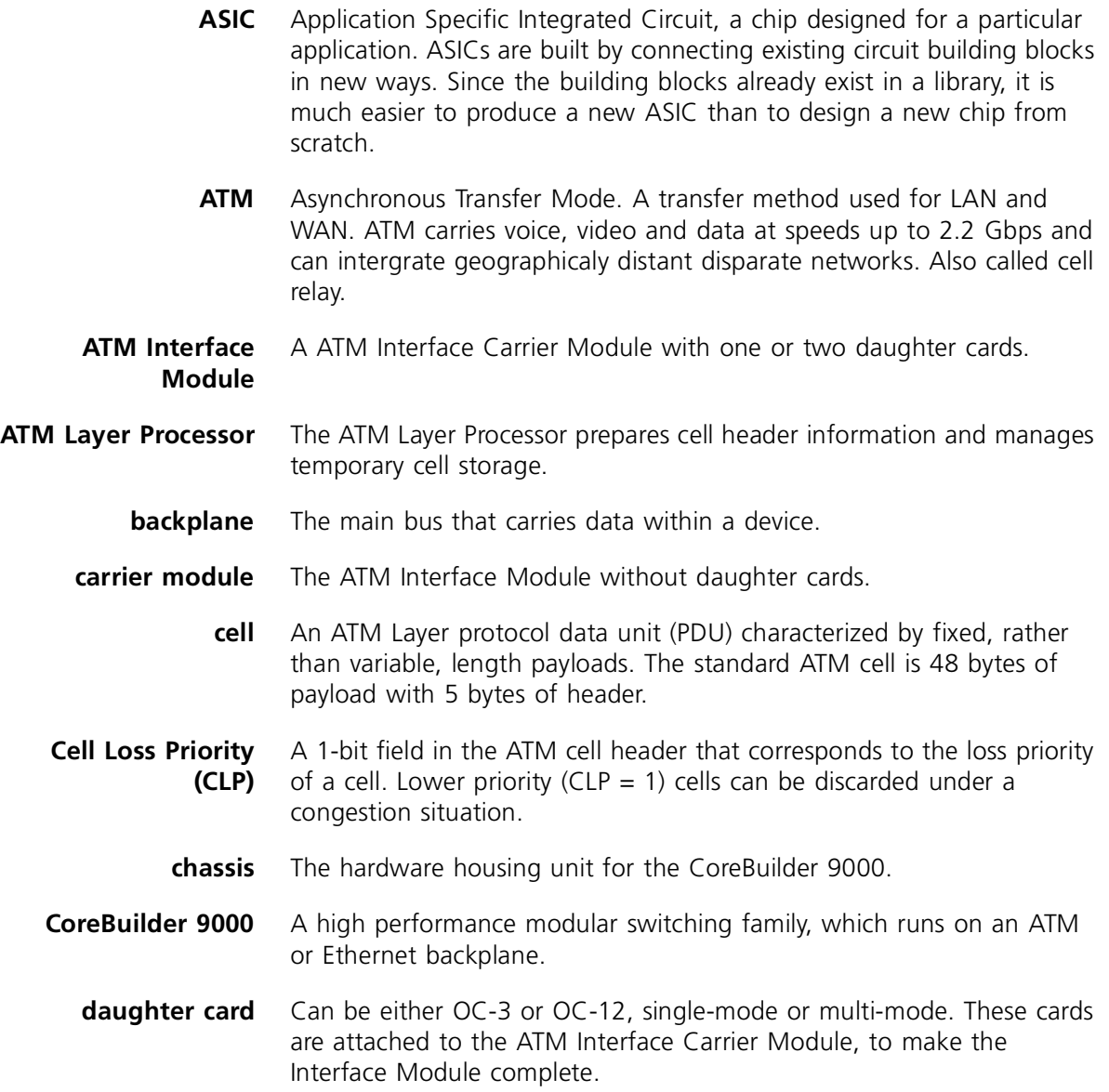

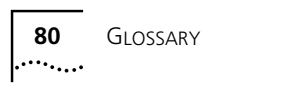

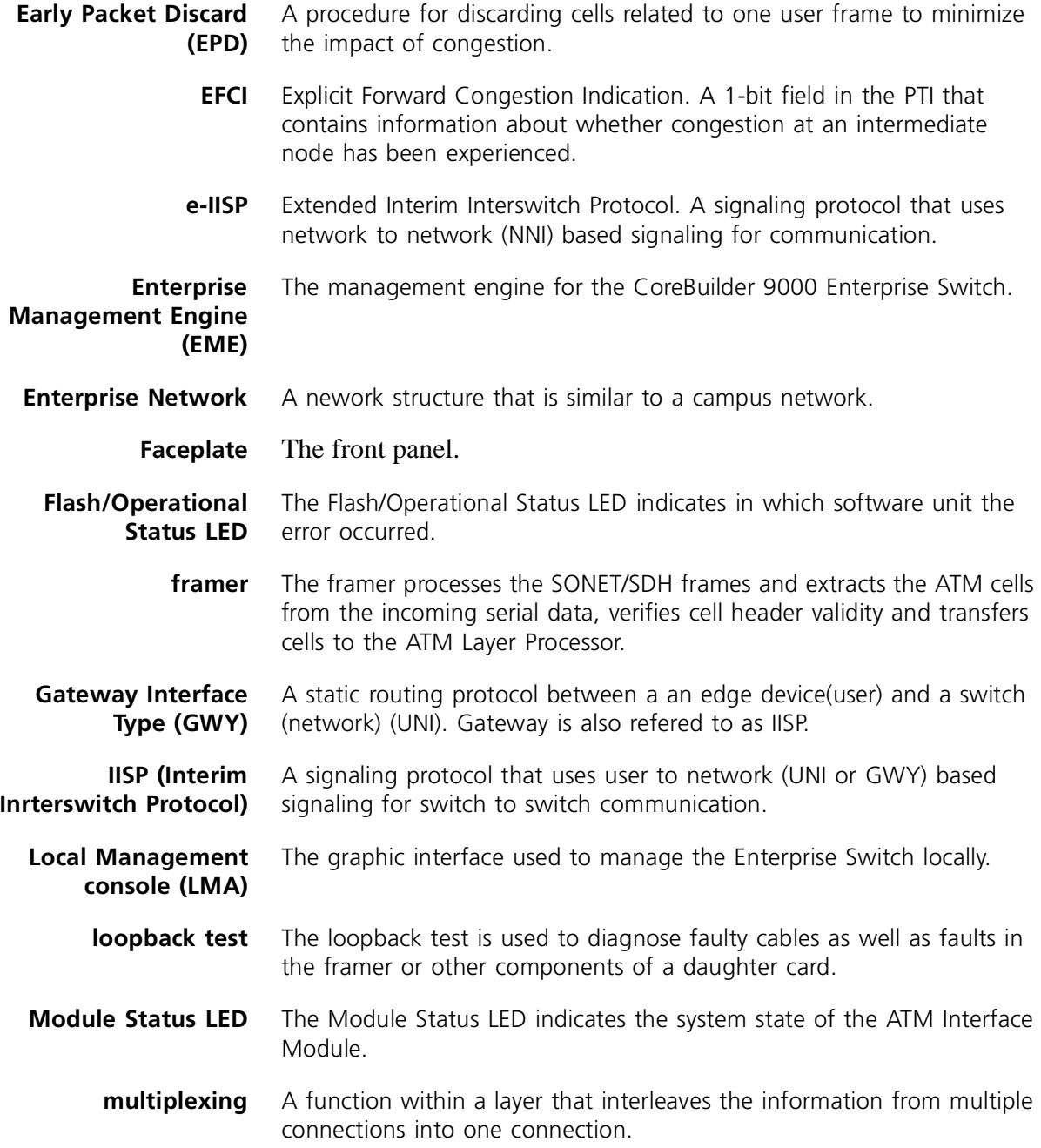

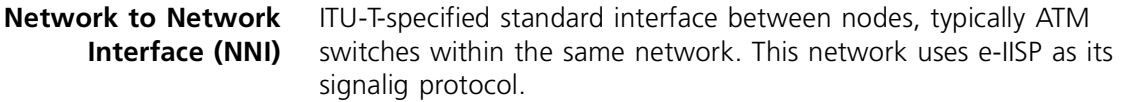

- **Partial Packet Drop (PPD)** A procedure for discarding cells related to one user frame to minimize the impact of congestion.
	- **[Port Status LED](#page-31-0)** The Port Status LEDs indicate the status of each port.
- **[Software Error LED](#page-34-0)** The Software Error LEDs light up in a binary pattern to indicate the nature of the software error.

**Software State Indicator LED** The Software State Indicator LEDs pinpoint the stage of the software execution at which the failure occurred.

**Synchronous Digital Hierarchy (SDH)** An ITU-T defined hierarchy that standardizes the signal interfaces for very high-speed digital transmission over optical fiber links.

- **Synchronous Optical Network (SONET)** An ANSI-defined standard for high-speed and high-quality digital optical transmission.
- **[traffic management](#page-13-0)** A mechanism for preventing congestion or other traffic flow problems in a network, by means of performing a set of actions for managing the traffic.

**User Network Interface (UNI)** The interface, defined as a set of protocols and traffic characteristics, between the CPE (user) and the ATM network (ATM switch).

- **[VCI](#page-17-0)** Virtual Channel Identifier. Part of the identifier of a particular virtual circuit in the ATM fabric.
- **[VPI](#page-17-0)** Virtual Path Identifier. Part of the identifier of a particular virtual circuit in the ATM fabric.
- **[WAN](#page-17-0)** Wide Area Network. Data communications network spanning very large geographical areas.

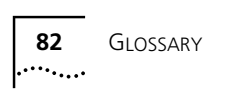

# **INDEX**

3Com [73](#page-72-0) Bulletin Board Service (3ComBBS) [74](#page-73-0) Transcend® Enterprise Manager (TEM) [26](#page-25-0) URL [73](#page-72-0) World Wide Web Site [7](#page-6-0) Year 2000 web page [12](#page-11-0) 3ComFacts [75](#page-74-0)

#### **A**

accessing interface cards menu [43](#page-42-0) administration console management capabilities [37](#page-36-0) Administration Console menus [61](#page-60-0) administrative status [45](#page-44-0) AIS [59](#page-58-0) alarms ATM Interface Module [70](#page-69-0) ATM cell header processing [59](#page-58-0) data stream [57](#page-56-0) indicators [68](#page-67-0) layer processor [59](#page-58-0) port indicators [68](#page-67-0) switch fabric module [57](#page-56-0) switching specifications [68](#page-67-0) ATM Interface Module [29](#page-28-0)[, 33](#page-32-0)[, 57](#page-56-0)[, 58](#page-57-0)[, 67](#page-66-0) accessing menu [43](#page-42-0) alarms [70](#page-69-0) capabilities [13,](#page-12-0) [14](#page-13-0) clocking [70](#page-69-0) combination with daughter cards [16](#page-15-0) combinations [16](#page-15-0) compatibility with daughter cards [16](#page-15-0) compliance [70](#page-69-0) components [59](#page-58-0) configuring [16](#page-15-0) configuring ports [43](#page-42-0) connectors [70](#page-69-0) cutouts [26](#page-25-0) features [18](#page-17-0)

framing [69](#page-68-0) front panel [13,](#page-12-0) [14](#page-13-0) functionality [16,](#page-15-0) [69](#page-68-0) handling precautions [22](#page-21-0) installation options [27](#page-26-0) installation prerequisites [25](#page-24-0) installing [25](#page-24-0) installing into chassis [29](#page-28-0) key features [18](#page-17-0) major characteristics [13](#page-12-0)[, 67](#page-66-0)[, 68](#page-67-0) media [16,](#page-15-0) [17,](#page-16-0) [69](#page-68-0) module status LED [31](#page-30-0) multimode fiber [16](#page-15-0) overview [13](#page-12-0) short reach single mode [16](#page-15-0) specifications [67](#page-66-0) statistics [70](#page-69-0) ATM Interface Module characteristics media [17](#page-16-0) ATM Interface Module Quick Start Guide [16](#page-15-0)[, 26](#page-25-0)[, 28,](#page-27-0)  [29](#page-28-0) ATM Switch Fabric module [30](#page-29-0) ATM Switch Fabric Quick Start Guide [26](#page-25-0)

#### **B**

back pressure [18](#page-17-0) cell storage [14,](#page-13-0) [18](#page-17-0) backbone topology [19](#page-18-0) backplane [60](#page-59-0) binary error code [62,](#page-61-0) [63](#page-62-0) BIP error [59](#page-58-0) buffer management [59](#page-58-0) buffering [18](#page-17-0) bulletin board service [74](#page-73-0)

# **C**

cable faulty [61,](#page-60-0) [64](#page-63-0) fiber-optic [30](#page-29-0) multi-mode [30](#page-29-0) single-mode [30](#page-29-0) capabilities

INDEX **83**  $\ldots$  . . . . . . .

ATM Interface Module [13](#page-12-0)[, 14](#page-13-0) capacity data flow [18](#page-17-0) output buffer [18](#page-17-0) card type [16](#page-15-0) carrier module [16](#page-15-0) CD-ROM documents on [11](#page-10-0) cell [18](#page-17-0) cell discard [14,](#page-13-0) [18](#page-17-0) cell storage back pressure [14,](#page-13-0) [18](#page-17-0) channels interface [57](#page-56-0) characteristics ATM Interface Module [13](#page-12-0) chassis [29](#page-28-0) slot numbers [29](#page-28-0) cleaning fiber-optic cables [65](#page-64-0) fiber-optic lens [65](#page-64-0) clocking [70](#page-69-0) CLP traffic management [60](#page-59-0) CLP-based cell discard [14](#page-13-0)[, 18](#page-17-0) combinations daughter cards and interface module [16](#page-15-0) common problems solving [61](#page-60-0) compliance [70](#page-69-0) components ATM Interface Module [59](#page-58-0) ATM layer processor [59](#page-58-0) framer [59](#page-58-0) serial link [59](#page-58-0) configuring ATM Interface Module [16](#page-15-0)[, 43](#page-42-0) congestion management [68](#page-67-0) connecting fiber-optic cable to port [30](#page-29-0) to Network Services [30](#page-29-0) connectors [70](#page-69-0) conventions documentation [8](#page-7-0) notice icons, About This Guide [8](#page-7-0) CoreBuilder 9000 chassis [29](#page-28-0) Chassis Quick Installation Guide [25](#page-24-0) documentation [10](#page-9-0) Enterprise ATM Switch [26](#page-25-0) Enterprise Switch Getting Started Guide [26](#page-25-0) CoreBuilder 9000 Enterprise Switch Getting Started Guide [26](#page-25-0) cutouts [26](#page-25-0)

#### **D**

data flow [58](#page-57-0) capacity [18](#page-17-0) data stream [57](#page-56-0) daughter cards card type [16](#page-15-0) configuring [16](#page-15-0) faulty [62](#page-61-0) installing [16,](#page-15-0) [26](#page-25-0) interface functionality [18](#page-17-0) OC-12/STM-4 [13,](#page-12-0) [15,](#page-14-0) [30,](#page-29-0) [57](#page-56-0) OC-3/STM-1 [13,](#page-12-0) [15,](#page-14-0) [30,](#page-29-0) [57](#page-56-0) diagnostic tests [30](#page-29-0) display IP configuration [53](#page-52-0) documentation CD-ROM [11](#page-10-0) comments [12](#page-11-0) conventions [8](#page-7-0) CoreBuilder 9000 [10](#page-9-0) reference [11](#page-10-0) related [9](#page-8-0) dust covers [65](#page-64-0)

#### **E**

early packet drop (EPD) [14](#page-13-0)[, 18](#page-17-0)[, 60](#page-59-0) EFCI marking [14,](#page-13-0) [18,](#page-17-0) [60](#page-59-0) electromagnetic emissions [69](#page-68-0) electrostatic discharge safety information [22](#page-21-0) EME (Ethernet Management Engine) [25](#page-24-0) EME Quick Start Guide [25](#page-24-0) emissions electromagnetic [69](#page-68-0) enterprise network [19](#page-18-0) environmental specifications [68](#page-67-0) operating humidity [68](#page-67-0) operating temperature [68](#page-67-0) storage humidity [68](#page-67-0) storage temperature [68](#page-67-0) equipment for installation [28](#page-27-0) error code [62,](#page-61-0) [63](#page-62-0) ESD safety information [22](#page-21-0) Ethernet Management Engine (EME) installing [25](#page-24-0)

### **F**

faceplate indicators [14](#page-13-0) layout [13](#page-12-0)

failure reporting [36](#page-35-0) state [30](#page-29-0) faulty cable [61,](#page-60-0) [64](#page-63-0) faulty daughter card [62](#page-61-0) fax service [75](#page-74-0) features ATM Interface Module [18](#page-17-0) fiber-optic cable [30](#page-29-0) fiber-optic cables [30](#page-29-0) cleaning [65](#page-64-0) fiber-optic lens [65](#page-64-0) cleaning [65](#page-64-0) fiber-optic transceivers [65](#page-64-0) finding information in this guide [8](#page-7-0) flash memory software [33](#page-32-0) flash software initializing [30](#page-29-0) flash/operational software LED [33](#page-32-0) flash/operational status LED [33](#page-32-0) flow control rate-based [68](#page-67-0) framer [59,](#page-58-0) [64](#page-63-0) framing [69](#page-68-0) front panel [14](#page-13-0) ATM Interface Module [13](#page-12-0) FTP site [73](#page-72-0) functionality interface [69](#page-68-0)

#### **G**

general purpose LED [62](#page-61-0) failure [62](#page-61-0) granularity [16](#page-15-0) GWY (Gateway Interface Type) [53](#page-52-0)

#### **H**

handling precautions [22](#page-21-0) header information priority [59](#page-58-0) routing [59](#page-58-0) statistics [59](#page-58-0) VCI [59](#page-58-0) VPI [59](#page-58-0) humidity operating [68](#page-67-0) storage [68](#page-67-0)

#### **I**

indicators specifications [68](#page-67-0) installation daughter cards [16,](#page-15-0) [26](#page-25-0) equipment [28](#page-27-0) into chassis [29](#page-28-0) options [27](#page-26-0) prerequisites [25](#page-24-0) safety precautions [21](#page-20-0) interface card administrative status [45](#page-44-0) clock mode [46](#page-45-0) media type [45](#page-44-0) operational status [45,](#page-44-0) [47](#page-46-0) port ID number [45,](#page-44-0) [47](#page-46-0) port interface type [45](#page-44-0) interface cards menu accessing [43](#page-42-0) interface channels [57](#page-56-0) interface functionality [69](#page-68-0) daughter cards [18](#page-17-0) interface parameters [69](#page-68-0) IP configuration [53](#page-52-0)

#### **L** LED

flash/operational software [33](#page-32-0) flash/operational status [33](#page-32-0) general purpose [62](#page-61-0) indicators [14](#page-13-0) module status [14,](#page-13-0) [31,](#page-30-0) [33](#page-32-0) port [61](#page-60-0) port status [32](#page-31-0) software error [33,](#page-32-0) [62,](#page-61-0) [63](#page-62-0) software state indicator [34](#page-33-0) software status [33](#page-32-0) status [63](#page-62-0) lens fiber-optic [65](#page-64-0) link status LED does not light [65](#page-64-0) LMA [43](#page-42-0) local loopback test [64,](#page-63-0) [65](#page-64-0) local management console [43](#page-42-0) Loop foward [64](#page-63-0) loopback test [30,](#page-29-0) [64](#page-63-0) local [64,](#page-63-0) [65](#page-64-0) remote [64,](#page-63-0) [65](#page-64-0)

#### **M**

major characteristics [67](#page-66-0) media [69](#page-68-0) media type [45](#page-44-0) menu administration console [61](#page-60-0) interface cards [43](#page-42-0) menus access to submenus [42](#page-41-0) key functions [42](#page-41-0) selecting options [40](#page-39-0) module failure [62](#page-61-0) module status [68](#page-67-0) module status LED [31,](#page-30-0) [33](#page-32-0) indicator [14](#page-13-0) multi-mode cables [30](#page-29-0) fiber [16](#page-15-0) port [30](#page-29-0) multiplexing [57](#page-56-0)

#### **N**

network services connecting to [30](#page-29-0) network supplier support [75](#page-74-0) NNI (Network Node Interface) [53](#page-52-0) normal operation [30,](#page-29-0) [32,](#page-31-0) [43](#page-42-0) failure during [32](#page-31-0) NRZ line coding [69](#page-68-0)

## **O**

OC-12/STM-4 daughter card [13](#page-12-0)[, 15](#page-14-0)[, 26](#page-25-0)[, 28](#page-27-0)[, 3](#page-29-0)[0, 57,](#page-56-0)  [67](#page-66-0) installing/removing [28](#page-27-0) OC-3/STM-1 daughter card [13](#page-12-0)[, 15](#page-14-0)[, 26](#page-25-0)[, 30](#page-29-0)[, 57](#page-56-0)[, 67](#page-66-0) installing/removing [28](#page-27-0) online technical services [73](#page-72-0) operating humidity [68](#page-67-0) operational software [33](#page-32-0) initializing [30](#page-29-0) operational status [45,](#page-44-0) [47](#page-46-0) output buffering [18](#page-17-0) output queues priority [14,](#page-13-0) [18](#page-17-0) overview of ATM Interface Module [13](#page-12-0)

#### **P**

packet drop

early [14,](#page-13-0) [18,](#page-17-0) [60](#page-59-0) partial [14,](#page-13-0) [18,](#page-17-0) [60](#page-59-0) paper documentation CoreBuilder 9000 [10](#page-9-0) partial packet drop (PPD) [14](#page-13-0)[, 18](#page-17-0)[, 60](#page-59-0) physical specifications [67](#page-66-0) plate protective [29](#page-28-0) plug [28,](#page-27-0) [30](#page-29-0) port configuring individually [43](#page-42-0) connecting fiber-optic cable to [30](#page-29-0) degraded performance [65](#page-64-0) diagnostic tests [30](#page-29-0) dust covers [65](#page-64-0) failure [62](#page-61-0) interface type [53](#page-52-0) LED not lit [61](#page-60-0) link status does not light [65](#page-64-0) list of interface parameters [69](#page-68-0) multi-mode [30](#page-29-0) number in interface modules [16](#page-15-0) single-mode [30](#page-29-0) states of operation [32](#page-31-0) status LEDs [32](#page-31-0) troubleshooting failures [61,](#page-60-0) [62](#page-61-0) port ID number [45,](#page-44-0) [47](#page-46-0) port interface type [45](#page-44-0) power cable installing [25](#page-24-0) power supply installing [25](#page-24-0) Power Supply Installation Guide [25](#page-24-0) power-on [30,](#page-29-0) [31,](#page-30-0) [32](#page-31-0) precautions handling [22](#page-21-0) safety [21](#page-20-0) prerequisites installation [25](#page-24-0) pressure back [14](#page-13-0) priority header information [59](#page-58-0) output buffer [18](#page-17-0) output queues [14,](#page-13-0) [18](#page-17-0) problems solving [61](#page-60-0) protective plate [29](#page-28-0)

## **Q**

queues

protective plug [28,](#page-27-0) [30](#page-29-0)

priority [14](#page-13-0)

#### **R**

rate [16](#page-15-0) rate-based flow control [68](#page-67-0) recommended actions [33](#page-32-0) reference documents [11](#page-10-0) related documentation [9](#page-8-0) release notes [7,](#page-6-0) [61](#page-60-0) remote loopback test [64,](#page-63-0) [65](#page-64-0) repair of products [77](#page-76-0) reporting a failure [36](#page-35-0) returning products for repair [77](#page-76-0) RMA card [36](#page-35-0) number [77](#page-76-0) routing header information [59](#page-58-0) Rx range support [18,](#page-17-0) [60](#page-59-0)

## **S**

safety electrostatic discharge information [22](#page-21-0) precautions [21](#page-20-0) standards [69](#page-68-0) SDH [59,](#page-58-0) [69](#page-68-0) serial link [59,](#page-58-0) [60](#page-59-0) server farm applications [19](#page-18-0) services technical [73](#page-72-0) setting interface type for a specific port [53](#page-52-0) setting the port interface type [53](#page-52-0) single-mode cables [30](#page-29-0) port [30](#page-29-0) short reach [16](#page-15-0) slot numbers in chassis [29](#page-28-0) SMF SR (single-mode short reach) [16](#page-15-0) SNMP [26](#page-25-0) software error LED [33,](#page-32-0) [62](#page-61-0) interpretation [63](#page-62-0) software state indicator LED [34](#page-33-0) software status LEDs [33](#page-32-0) solving common problems [61](#page-60-0) SONET [59,](#page-58-0) [69](#page-68-0) specifications [67](#page-66-0) ATM switching [68](#page-67-0) environmental [68](#page-67-0)

indicators [68](#page-67-0) physical [67](#page-66-0) safety standards [69](#page-68-0) standards compliance [69](#page-68-0) standards compliance [69](#page-68-0) statistics ATM Interface Module [70](#page-69-0) header information [59](#page-58-0) storage cell [14](#page-13-0) storage humidity [68](#page-67-0) SVC signaling [68](#page-67-0) Switch Fabric Module [26](#page-25-0) system indicators [68](#page-67-0) system states [30](#page-29-0) normal operation [32](#page-31-0) power-on [30](#page-29-0)

# **T**

technical services [73](#page-72-0) 3Com Bulletin Board Service [73](#page-72-0) 3Com FTP site [73](#page-72-0) 3ComFacts [73](#page-72-0) accessing using analog modem [74](#page-73-0) accessing using digital modem [74](#page-73-0) World Wide Web site [73](#page-72-0) technical support [36,](#page-35-0) [61](#page-60-0)[, 73](#page-72-0) bulletin board service [74](#page-73-0) fax service [75](#page-74-0) network suppliers [75](#page-74-0) product repair [77](#page-76-0) temperature operating [68](#page-67-0) text conventions [9](#page-8-0) traffic management [14](#page-13-0)[, 18,](#page-17-0) [60](#page-59-0) transceivers fiber-optic [65](#page-64-0) Transcend Enterprise Manager [26](#page-25-0) troubleshooting [61](#page-60-0) port failures [61,](#page-60-0) [62](#page-61-0) related diagnostic procedures [64](#page-63-0) Tx range support [18,](#page-17-0) [59](#page-58-0)

#### **U**

UNI (User Network Interface) [53](#page-52-0) URL technical support [73](#page-72-0)

#### **V**

VCI

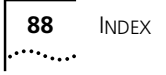

header information [59](#page-58-0) Rx range support [18](#page-17-0) Tx range support [18](#page-17-0) VPI header information [59](#page-58-0) Rx range support [18](#page-17-0) Tx range support [18](#page-17-0)

### **W**

WAN support [18](#page-17-0) World Wide Web (WWW) [73](#page-72-0)

#### **Y**

year 2000 compliance [12](#page-11-0)

# **3Com Corporation LIMITED WARRANTY**

**The duration of the warranty for the ATM Interface Module is for 1 year.**

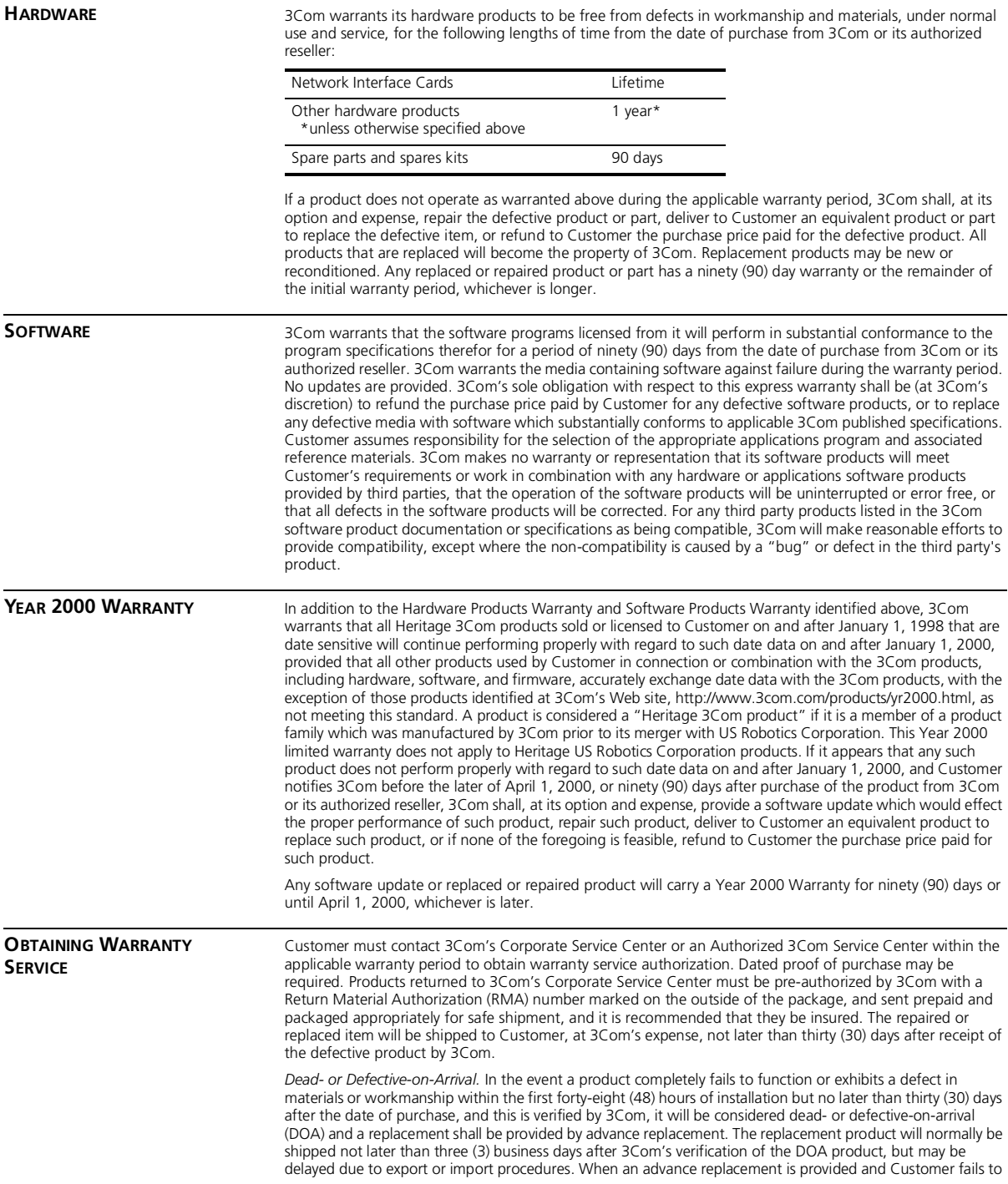

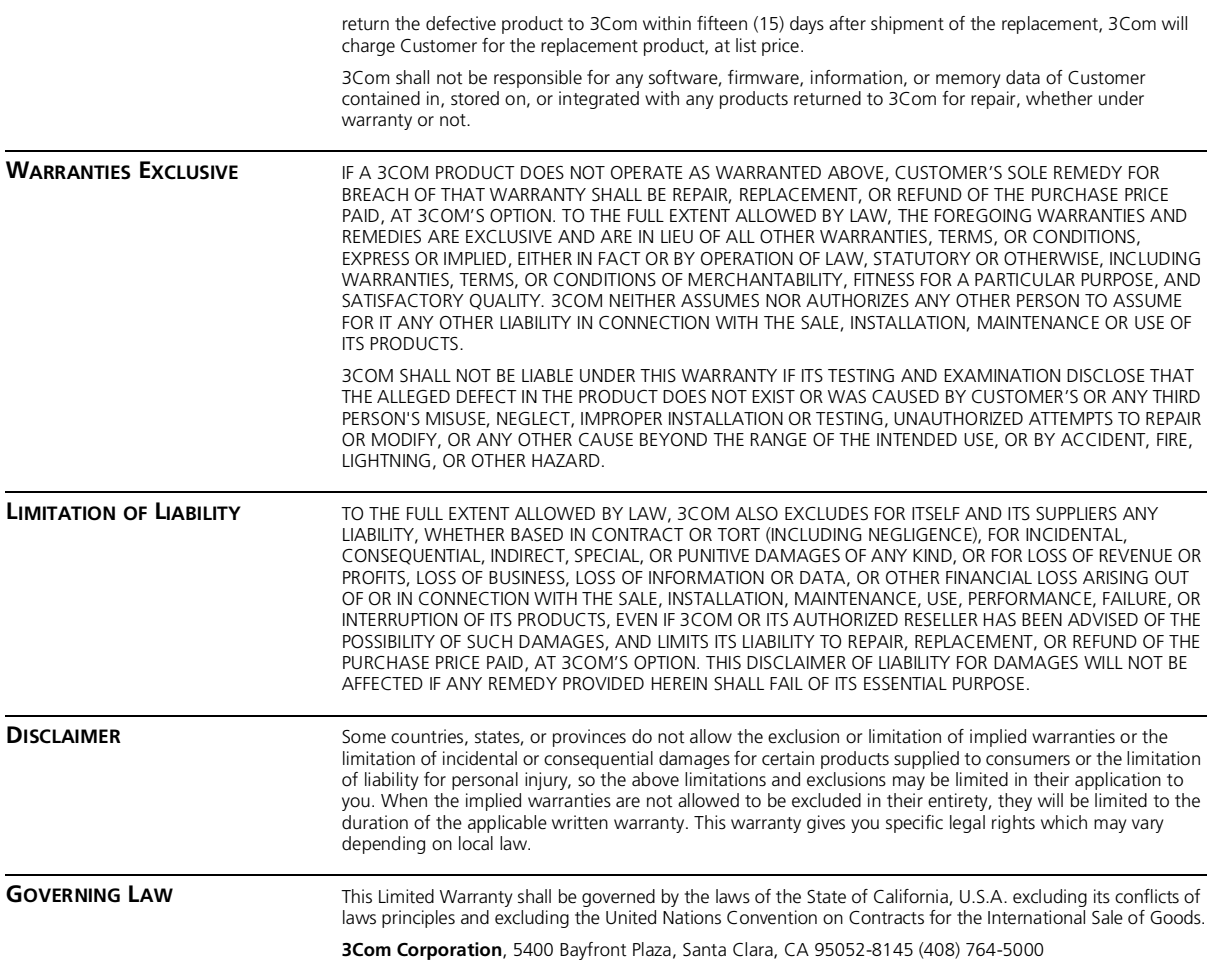